# **ČESKÁ ZEMĚDĚLSKÁ UNIVERZITA V PRAZE**

Fakulta životního prostředí

Katedra vodního hospodářství a environmentálního modelování

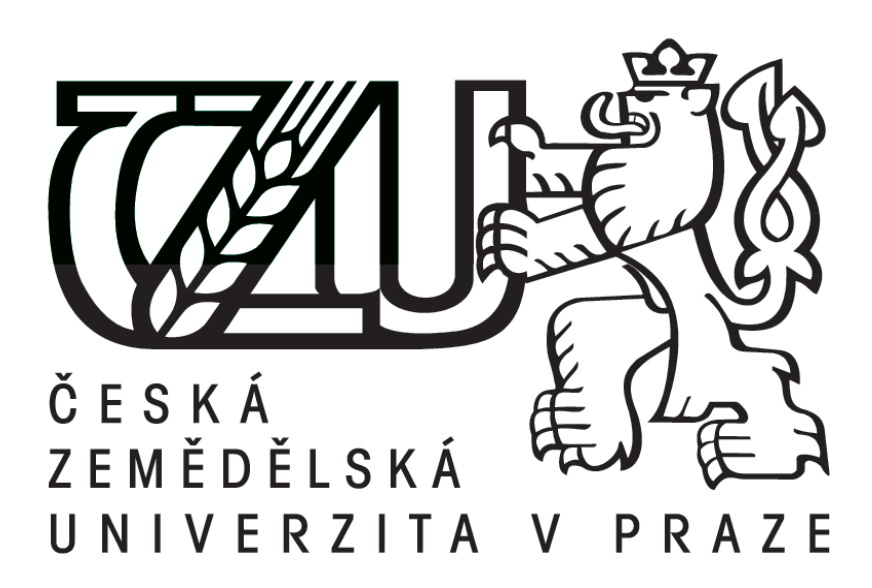

# **HYDROLOGICKÁ ANALÝZA POVODÍ ČERVENÉHO POTOKA UŢITÍM NÁSTROJŮ ARCGIS A SAGA GIS**

Bakalářská práce

Vedoucí práce: Ing. Petr Bašta

Bakalant: Qiongyan Liu

### ČESKÁ ZEMĚDĚLSKÁ UNIVERZITA V PRAZE

Katedra vodního hospodářství a environmentálního modelování

Fakulta životního prostředí

# ZADÁNÍ BAKALÁŘSKÉ PRÁCE

Qiongyan Liu

Aplikovaná ekologie

Název práce

Hydrogická analýza povodí Červeného potoka užitím nastrojů ArcGIS a Saga GIS

Název anglicky

Hydrological analysis of Červený potok river basin using ArcGIS and Saga GIS Tools

#### Cíle práce

1. Rešeršní část: vysvětlení pojmů z oblasti geometrických a terénních (zeměpisná poloha a orografické poměry) charakteristik povodí.

2. Praktická část: vyšetření geometrických a terénních charakteristik povodí Červeného potoka pomocí softwarových nástrojů ESRI ArcGIS Desktop a Saga GIS.

3. Porovnání výstupů z obou softwarů, diskuze rozdílů

#### Metodika

1. V rešeršní části práce budou bliže popsány pojmy z geometrických a terénních charakteristik povodí s vazbou na povrchovou hydrologii.

2. V Praktické části budou tyto charakteristiky povodí Červeného potoka vyšetřeny užitím komerčního programu ESRI ArcGIS Desktop a freewaru Saga GIS a oba přístupy budou nasledně porovnány.

#### Doporučený rozsah práce

cca 30 stran

#### Klíčová slova

ArcGIS, Saga GIS, povodí, rozvodnice, digitální model terénu, terénní charakteristiky povodí

#### Doporučené zdroje informací

DUB O., NĚMEC J., 1969: Hydrologie. Nakladatelství technické literatury, Praha HRÁDEK F., KUŘÍK P., 2008: Hydrologie. Česká zemědělská univerzita v Praze, Praha LYON J. G., 2003: GIS for Water Resources and Watershed Management. CRC Prese LLC, United Sttes of America

SINGH V. P., FIORENTINO M., 1996: Geographical information systems in hydrology. Kluwer Academic Publishers, Boston

WILSON J. P., GALLANT J. C., 2000: Terrain Analysis. John Wiley & Sons Inc, United States

# $\epsilon$   $\neq$   $\epsilon$

Předběžný termín obhajoby 2015/06 (červen)

### Vedoucí práce

Ing. Petr Bašta

Elektronicky schváleno dne 4. 3. 2015 prof. Ing. Pavel Pech, CSc. Vedoucí katedry

Elektronicky schváleno dne 5. 3. 2015 prof. Ing. Petr Sklenička, CSc. Děkan

V Praze dne 24.03.2015

Oficiální dokument \* Česká zemědělská univerzita v Praze \* Kamýcká 129, 165 21 Praha 6 - Suchdol

### **Prohlášení:**

Prohlašuji, že jsem tuto bakalářskou práci vypracoval samostatně pod vedením Ing. Petra Bašty, a že jsem uvedl všechny literární prameny, ze kterých jsem čerpal.

V Praze 1. 4. 2015 …………………….

Qiongyan Liu

### **Poděkování:**

Velice rád bych poděkoval v první řadě mému vedoucímu bakalářské práce Ing. Baštovi za jeho čas, pomoc a cenné rady při tvorbě této práce.

Dále bych chtěl poděkovat Českému úřadu zeměměřickému a katastrálnímu za bezplatné poskytnutí dat, díky kterým jsem mohl vytvořit praktickou část této práce.

#### **ABSTRAKT**

Tato bakalářské práce se zabývá vyšetřením terénních a geometrických charakteristik povodí Červeného potoka pomoci geoinformační systému ArcGIS a Saga GIS. Práce je rozdělena do tří hlavních částí, a to: literární rešerše, metodika a porovnání výstupů z obou softwarů. Pro ArcGIS a Saga GIS sloužil jako hlavní vstup stejný digitální model terénu, který byl tvořen nástrojem Topo to Raster v ArcGIS. V práci jsou stručně popsány jednotlivé postupy vedoucí k automatickému vymezení povodí v obou softwarech. Na závěr byly oba softwary porovnány a výsledky jsou skoro totožné. Saga GIS obsahuje mnohem více funkcí pro hydrologické analýzy než ArcGIS, ale ArcGIS je systematičtější a uživatelsky přátelštější pro zpracovaní než open source Saga GIS.

Klíčová slova: Digitální model terénů, Povodí Červeného potoka, vykreslení povodí, Saga GIS, ArcGIS

#### **ABSTRACT**

This bachelor thesis is about about the terrain and geometric characteristics estimation in Červný potok river basin using geoinformation system ArcGIS a Saga GIS. The bachelor thesis is divided into three main parts of the litrature review, methodology and comparation of the outputs of the two softwares. As the main input for both used software serves a digital elevation model which was prepared using Topo to Raster interpolation tool in ArcGIS. In this thesis there is briefly described the individual methods leading to the watershed delineation. Finally, both software were compared and results are almost indentical. Saga GIS contains more features for hydrological analysis than ArcGIS, but ArcGIS is more systematic and user friendly than the open source Saga GIS.

Keywords: Digital elevation model, Červeny potok river, Watershed, basin, ArcGIS, Saga GIS

### **OBSAH**

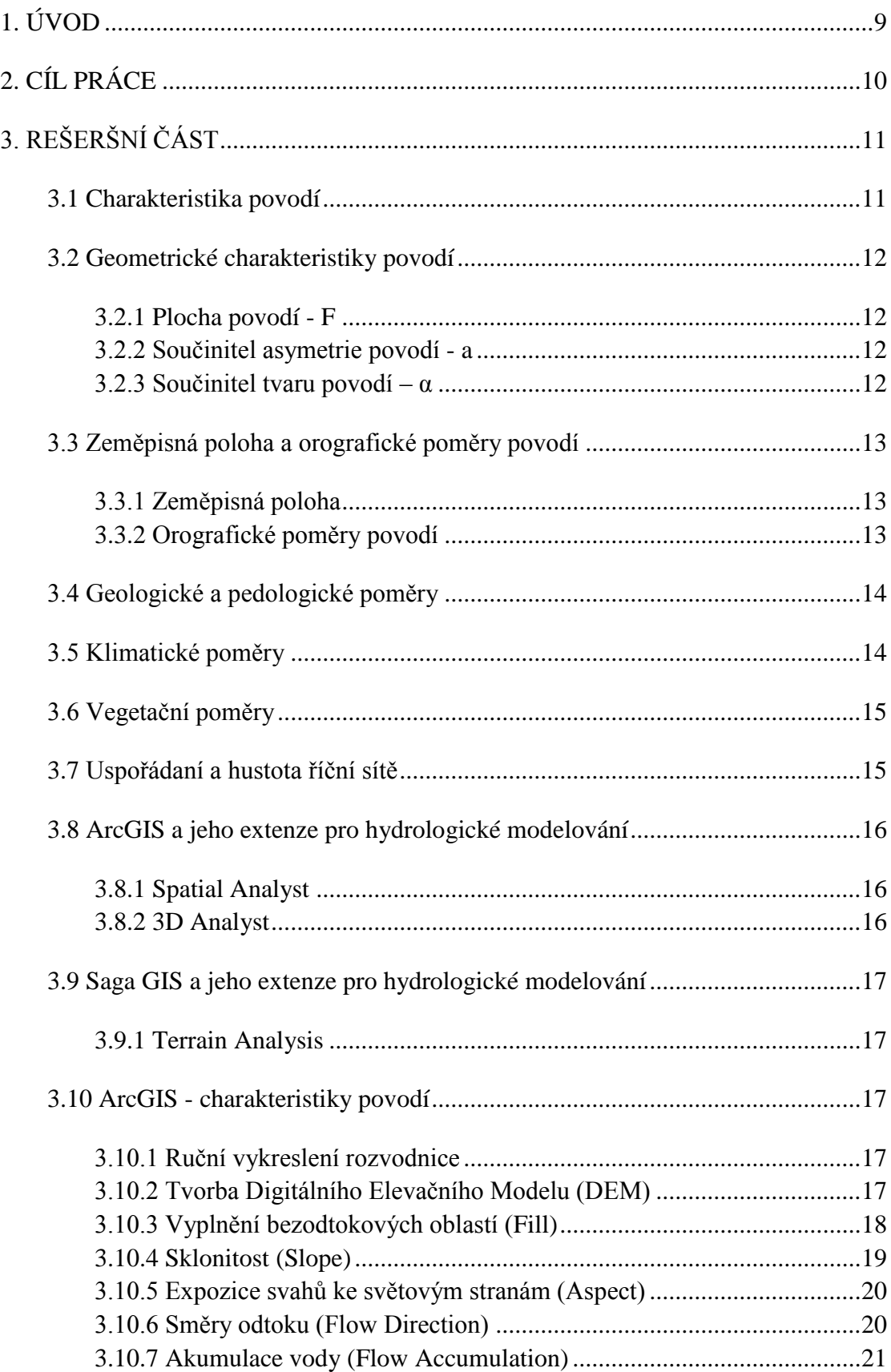

<span id="page-7-0"></span>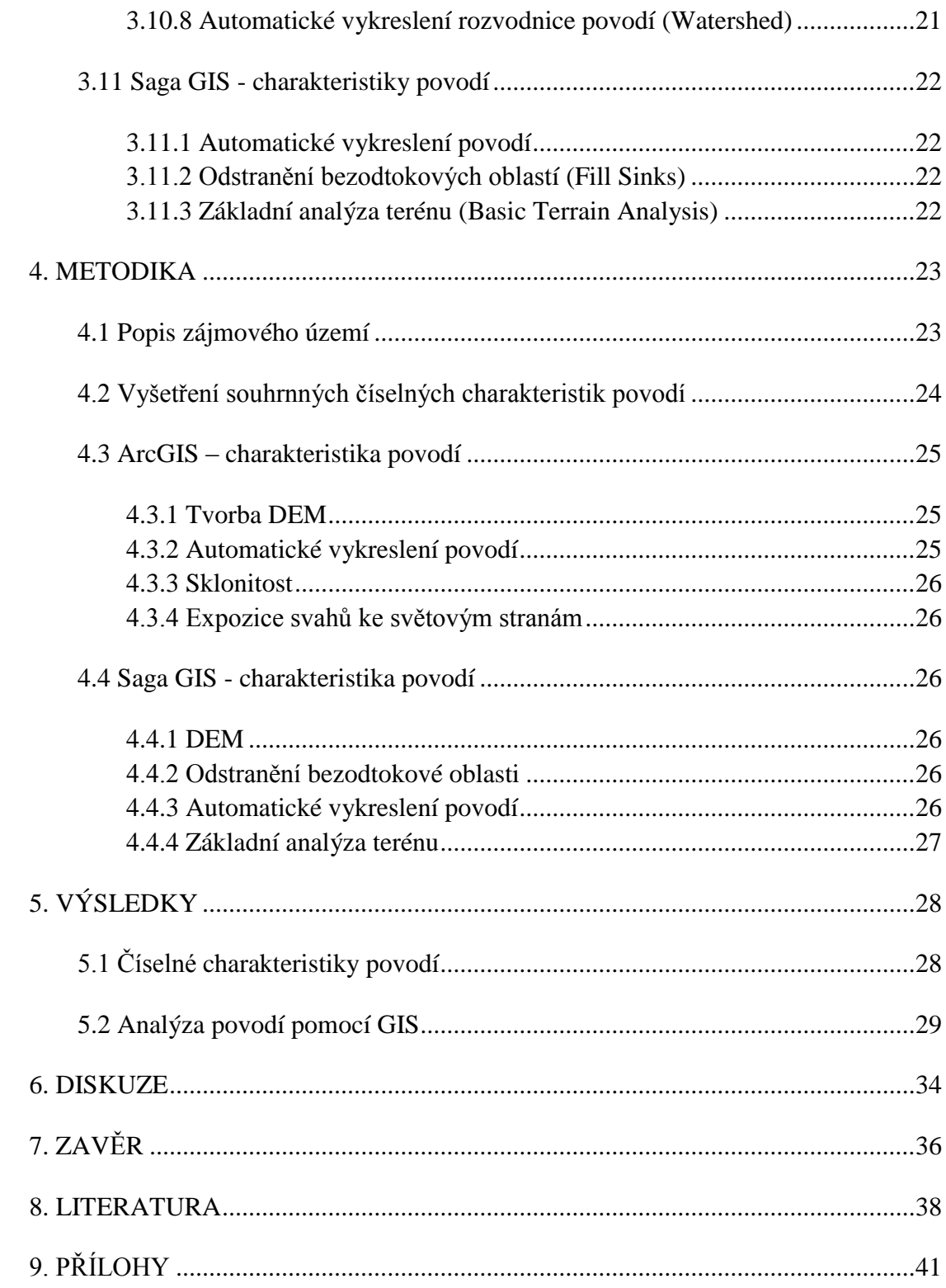

### **1. ÚVOD**

Dnešnímu světu vládnou technologie. Geografický informační systém (dále jen "GIS") našel své uplatnění v mnoha vědních oborech. Jedním z oborů je hydrologie.

Tato bakalářská práce podává přehled o terénních a geometrických charakteristikách povodí a následně se zabývá jejich řešením pro povodí Červeného potoka za použití GIS. Dříve se jednotlivé charakteristiky získávaly měřením v terénu a následnými výpočty složitých matematických rovnic atd.. V dnešní době analýzu zkoumaného povodí usnadňuje počítačový software GIS.

Práce je zaměřena na porovnání dvou GIS softwarů – komerčního ArcGIS Desktop od společnosti ESRI a freeware Saga GIS. Cílem bylo zjistit, jak tyto programy pracují, zda-li jsou oba vyhovující pro vyšetření terénních charakteristik povodí a rovněž zda-li jsou výsledky z obou softwarů srovnatelné, přestože k jejich vyhodnocení používají často odlišných algoritmů. Jednou z motivací pro toto srovnání bylo mimo jiné hledání alternativy pro hydrologická šetření povodí, která by byla na rozdíl od ArcGIS zdarma.

### <span id="page-9-0"></span>**2. CÍL PRÁCE**

Tato práce je rozdělena na tři hlavní části (literární rešerše, metodika a porovnání výstupů z obou softwarů). Cíle těchto částí jsou popsány níže:

1. Rešeršní část: vysvětlení pojmů z oblasti geometrických a terénních (zeměpisná poloha a orografické poměry) charakteristik povodí.

2. Praktická část: vyšetření geometrických a terénních charakteristik povodí Červeného potoka pomocí ArcGIS a Saga GIS.

3. Porovnání výstupů z obou softwarů, diskuze.

### <span id="page-10-0"></span>**3. REŠERŠNÍ ČÁST**

V rešeršní části budou vysvětleny vymezené pojmy z oblasti geometrických a terénních charakteristik povodí a charakteristika softwarů ArcGIS a Saga GIS a jeho extenzi pro hydrologické modelovaní.

#### <span id="page-10-1"></span>**3.1 Charakteristika povodí**

Povodí je základní hydrologickou oblastí, pro kterou lze vyjádřit bilanční rovnici přítoku a odtoku v číslech. Je to území po hydrologické stránce uzavřené, což znamená, že do něho nepřitéká žádná voda po povrchu ani pod povrchem půdy a veškeré srážky spadlé na jeho povrch odtékají jedním hlavním tokem (uzávěrovým profilem; Pokorná & Zábranská, 2008).

Povodí povrchových vod je jednoznačně určeno (až na řídké výjimky) profilem (bodem) na hlavním toku a je vymezeno rozvodnicí (Němec, 1965). Rozvodnice je hranicí povodí (myšlená čára v terénu).

Rozlišuje se na orografickou rozvodnici: ohraničuje povodí povrchových vod, určuje se z mapy (terén probíhá po hřebenech, sedlech, vrcholech a ostatních nejvyšších útvarech) a hydrogeologickou rozvodnici: ohraničuje povodí podpovrchových vod, určuje se podle geologického složení a průběhu nepropustných vrstev pod povrchem (Kravka & kol., 2009).

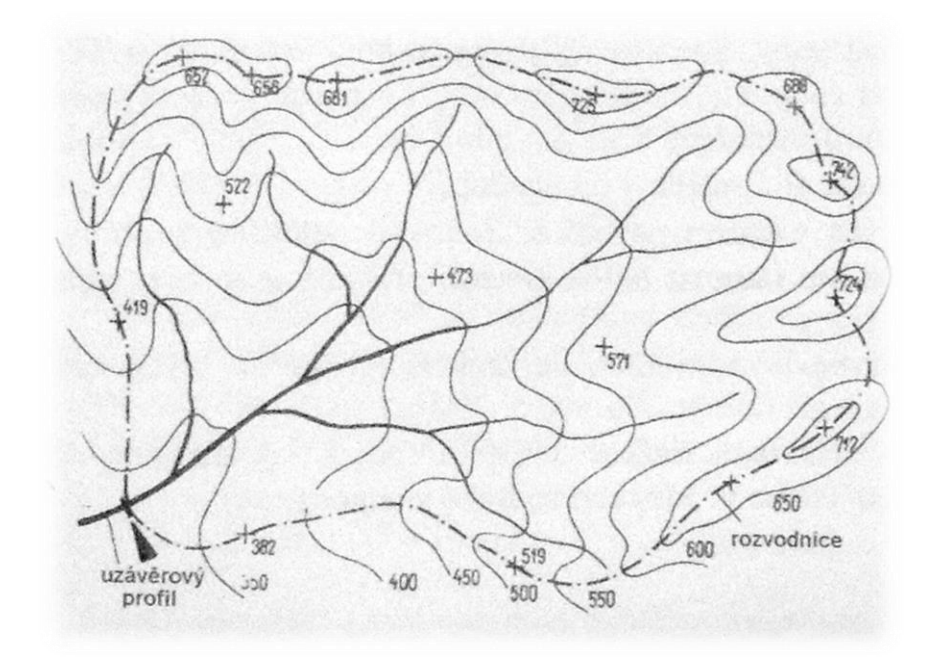

Obr. č. 1 Povodí a rozvodnice (Hubačíková, 2002)

#### <span id="page-11-0"></span>**3.2 Geometrické charakteristiky povodí**

#### <span id="page-11-1"></span>**3.2.1 Plocha povodí - F**

Plocha povodí je jednou ze základních charakteristik, poskytuje názor o významu toku odvodňujícího dané povodí. Stanovuje se z map nebo pomocí digitálních dat za použití počítače (Pokorná & Zábranská, 2008).

Plochu povodí je plocha půdorysného průměru povodí do vodorovné roviny. Vyjad5ujeme ji v km<sup>2</sup> nebo ha (Kravka & kol., 2009).

#### <span id="page-11-2"></span>**3.2.2 Součinitel asymetrie povodí - a**

Součinitel asymetrie vyjadřuje míru asymetrie povodí (Hrádek & Kuřík, 2008):

$$
a = \frac{F_L - F_P}{F} [0,1]
$$

F<sup>L</sup> …plocha povodí vlevo od hlavního toku

- F<sup>P</sup> …plocha povodí vpravo od hlavního toku
- <span id="page-11-3"></span>F …celková plocha povodí

#### **3.2.3 Součinitel tvaru povodí – α**

Přirozené povodí má zpravidla tvar symetrického nebo asymetrického listu, více či méně protáhlého (Hubačíková, 2002).

Součinitel tvaru povodí  $\alpha$  je nejpoužívanější charakteristikou tvaru povodí, vyjadřující poměr mezi střední šířkou povodí B a délkou údolnice LU.

$$
\alpha = \frac{B}{L_U}
$$

Tato definice (Hrádek & Kuřík, 2008) vychází z idealizovaného tvaru na obdélník, jehož plocha je rovna ploše povodí F. Stranami obdélníka je střední šířka povodí B a délka údolnice L<sub>U</sub>. Můžeme tedy obecně definovat součinitel tvaru povodí jako plochy povodí a druhé mocniny délky údolnice. Vzhledem k rozmanitým tvarům povodí je možné doporučit pro idealizování tvaru povodí i jiných geometrických obrazců, nejčastěji se povodí nahrazuje obdélníkem, kruhem, trojúhelníkem a obrazcem omezeným parabolickou křivkou s vrcholem v uzavírajícím profilu povodí. Povodí o velikosti  $5-50 \text{ km}^2$  se podle hodnoty součinitele tvaru povodí α rozdělují na:

- $\bullet$  protáhlá … $\alpha \leq 0.24$
- přechodné  $\ldots \alpha = 0.24 0.26$
- vějířovitá  $\ldots \alpha > 0.26$

#### <span id="page-12-0"></span>**3.3 Zeměpisná poloha a orografické poměry povodí**

#### <span id="page-12-1"></span>**3.3.1 Zeměpisná poloha**

Zeměpisná poloha se udává zeměpisnými souřadnicemi. Mimoto polohu blíže specifikujeme přičleněním k charakteristickému geografickému celku (např. oblast jižní Moravy, jižní část Drahanské vysočiny) a označením správní polohy, která je určena názvem kraje, okresu a katastrálním územím, na nichž se povodí rozkládá (Krešl, 2001).

Podle zeměpisné polohy a geomorfologie povodí lze orientačně stanovit z příslušných podkladů základní klimatické charakteristiky povodí (Hrádek & Kuřík, 2008).

#### <span id="page-12-2"></span>**3.3.2 Orografické poměry povodí**

Orografické poměry povodí představují výškové a sklonové poměry povodí. Sklonové poměry povodí ovlivňují rovněž rychlost dobíhaní vody do hlavního toku a uzavírajícího profilu povodí. Zjišťují se z topografických (vrstevnicových) map, nadmořské výšky uzavírajícího profilu povodí a nejvyšší kóty v povodí (obvykle na rozvodnici) (Hrádek & Kuřík, 2008). Nyní se spíše než vrstevnicové mapy používají digitální data (digitální modely terénu v rastrové podobě nebo TIN).

#### **Nadmořská výška**

Výškové poměry (průměrná nadmořská výška povodí  $\overline{H}$ ) lze dobře popsat hypsografickou (hypsometrickou) křivkou. Sestrojujeme ji z vrstevnicové mapy, ze které planimetrováním určujeme plochy, na kterých jsou dosazeny, příp. překročeny určité nadmořské výšky. Z křivky lze zjistit extrémní výšky vyskytující se na povodí, velikost plochy povodí, na které je určitá nadmořská výška překročena, odečíst celkovou velikost povodí vztaženou k uzávěrovému profilu atd. Tvar křivky poskytuje obraz o charakteru konfigurace povodí (ploché, nížinné území, povodí s náhorní plošinou apod.; Kemel, 1996). Ale v současné době se ke stanovení výškových a sklonitostních poměrů užívá zpravidla prostředí GIS.

Průměrná nadmořská výška povodí  $\overline{H}$  se také stanoví jako aritmetický průměr nejnižší  $H_{min}$  a nevyšší  $H_{max}$  v povodí (Krešl, 2001):

$$
\overline{H} = \frac{H_{max} - H_{min}}{2}
$$

A v současnosti se počítá užitím zonálních analýz výškopisných rastrů, tj. digitálních modelů terénu.

#### **Sklonové poměry povodí**

Vzhledem k nejednotným sklonovým poměrům v povodí se zjišťuje jako charakteristika sklonu střední sklon svahu v povodí. Střední sklon svahu v povodí se často vyjadřuje zjednodušeným vztahem (Hrádek & Kuřík, 2008):

$$
I_{sv} = \frac{H_{max} - H_{min}}{\sqrt{F}}
$$

Hmax …maximální nadmořská výška v povodí H<sub>min</sub> …minimální nadmořská výška v povodí F …plocha povodí

A také lze stanovit střední sklon svahu v povodí dle Herbsta (Hrádek & Kuřík, 2008):

• při  $\Delta h$  = konst.:  $\Delta h * \sum l_{si}$ 

$$
I_{\rm sv} = \frac{\Delta h * \sum \ell g}{F}
$$

 $\bullet$  při různé volbě  $\Delta h$ 

$$
I_{sv} = \frac{\sum (l_{si} * \Delta h)}{F}
$$

…zvolený výškový interval mezi vrstevnicemi

lsi …průměrná délka vrstevnic v i-tém intervalu

F …plocha povodí

V současnosti se počítá užitím zonálních analýz výškopisných rastrů, tj. digitálních modelů terénu.

#### <span id="page-13-0"></span>**3.4 Geologické a pedologické poměry**

Geologické poměry uvádějí především údaje o zastoupení jednotlivých geologických útvarů povodí, o jejich původu, způsobu uložení hornin se zřetelem na hydrologické poměry a jejich hodnocení pro využití ke stavebním účelům. A pedologické poměry přestavují zastoupení jednotlivých typů a druhů půd, jejich mocnosti, fyzikálních vlastností, se zřetelem na infiltraci a rozvoj erozivních škod (Kravka a kol., 2009).

#### <span id="page-13-1"></span>**3.5 Klimatické poměry**

Klimatické poměry jsou jedny z nejdůležitějších faktorů pro rozbor hydrologických poměrů. Obsahují srážkové, teplotní údaje, výpar, vymezení klimatických oblastí a potřebné podkladové údaje zjistíme v publikacích Statního hydrologického ústavu, jako např. Atlas podnebí ČSR (Krešl, 2001).

#### <span id="page-14-0"></span>**3.6 Vegetační poměry**

Vegetační poměry charakterizuje nejčastěji lesnatosti povodí (Kravka a kol., 2009).

$$
L = \frac{F_L}{F}
$$

L …lesnatost povodí

F<sup>L</sup> …plocha povodí pokryta lesem

<span id="page-14-1"></span>F …plocha povodí

#### **3.7 Uspořádaní a hustota říční sítě**

Soustava všech povrchových toků v daném území se nazývá říční sít. Uspořádání říční (hydrografické) sítě souvisí s geologickou stavbou povodí a se stádiem vývoje jeho reliéfu. V rozsáhlejších povodích, kde síť je složena z mnohých dílčích povodí, se vytváří složitější říční soustava, která má různý tvar (Krešl, 2001).

Tok nejvyššího řádu v povodí se nazývá hlavní tok. Hlavní tok s přítoky tvoří říční soustavu. Vodní toky v říční soustavě se označují jako řád toku. Tok vlévající se do moře je tokem I. řádu, přítok toku I. řádu je tok II. řádu, jeho přítok je tok III. řádu atd. Vyšší řád je označen menší římskou číslicí než nižší řád. Tento způsob klasifikace řádů vodních toků je dle Gravelia (Hrádek & Kuřík, 2008).

Existuje celá řada jiných klasifikací, např. dle Strahlera. Strahlerovým číslováním muţe být říční sít povodí schématizována podle pravidel - 1. Říční úseky začínající v pramenech jsou nazývány toky prvního řádu. 2. Pokud se spojují dva toky stejného řádu i, vytvářejí tok řádu i+1. 3. Pokud se spojují toky různého řádu, pokračující úsek je řádu, který je shodný s nejvyšším řádem spojujících se toku. 4. Řád povodí je shodný s řádem nejvyššího toku (Máca, 2014).

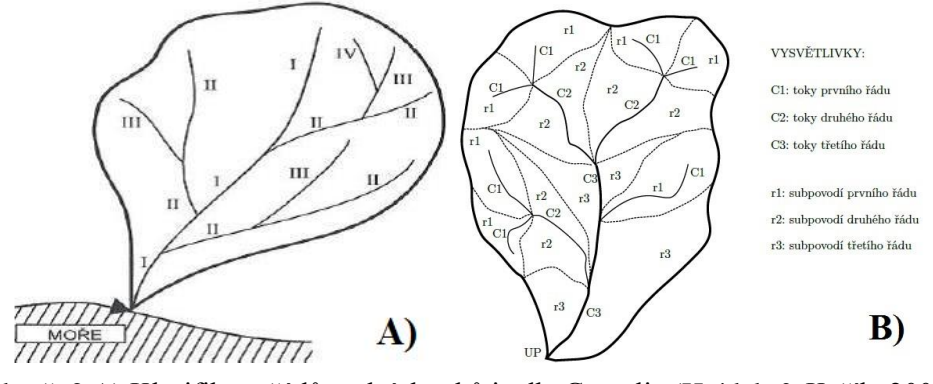

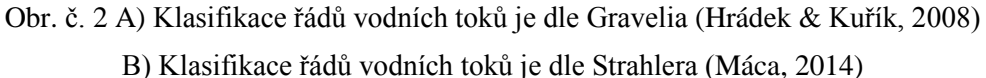

Toky v povodí jsou označovány podle hydrologického pořadí, tj. postupně od pramene po proudu, od toku nižšího řádu k vyššímu. Hydrologické pořadí představuje smluvený systém, který se využívá často při hydraulických matematických modelech odtokového procesu a podle hydrologického pořadí jsou rovněž členěny hydrologické údaje pro toky a jejich přítoky (Hrádek & Kuřík, 2008).

Pro posouzení říční sítě se stanoví pro jednotlivá povodí tzv. hustota říční sítě (Krešl, 2001):

$$
\rho_S = \frac{\sum L_S}{F}
$$

 $\rho_s$  …hustota říční sítě

L<sup>s</sup> …celková délka všech vodních toků v povodí

<span id="page-15-0"></span>F …plocha povodí

#### **3.8 ArcGIS a jeho extenze pro hydrologické modelování**

ArcGIS je geografický informační systém od společnosti ESRI.

#### <span id="page-15-1"></span>**3.8.1 Spatial Analyst**

ArcGIS Spatial Analyst je doplňkovou extenzí, která obsahuje více než 200 nástrojů pro prostorové modelování a analýzu, které umožňují vytvářet, zobrazovat, dotazovat a analyzovat rastrová data (ESRI, 2014).

ArcGIS Spatial Analyst dovoluje a také umí provádět kombinovanou analýzu vektorových a rastrových dat. S použitím nadstavby ArcGIS Spatial Analyst můžeme získávat informace ze svých dat, definovat prostorové vztahy, vyhledávat vhodné lokality a počítat cestovní náklady z jednoho místa na jiné (ARCDATA PRAHA, 2014a).

#### <span id="page-15-2"></span>**3.8.2 3D Analyst**

ArcGIS 3D Analyst je další extenzí, která efektivně zobrazuje (vizualizuje) a analyzuje data reprezentující povrch. Poskytuje nástroje pro tvorbu 3D povrchů (rastrový nebo trojúhelníkový model TIN) a jejich analýzu (orientace svahů, sklon, změna sklonu, rozdíl dvou ploch, výpočet kubatury, profil, analýza viditelnosti…). Nadstavba ArcGIS 3D Analyst obsahuje dvě specializované aplikace ArcScene a ArcGlobe, které poskytují rozhraní pro prohlížení mnoha vrstev dat GIS a pro tvorbu a analýzu povrchů (ARCDATA PRAHA, 2014b).

#### <span id="page-16-0"></span>**3.9 Saga GIS a jeho extenze pro hydrologické modelování**

Saga GIS je bezplatný geografický informační systém a byl vytvořen a vyvinut pracovníky skupiny Geosystem analýzy. Je navržen speciálně pro práci s rastrovými daty s podporou vektorů (Cimmery, 2010).

#### <span id="page-16-1"></span>**3.9.1 Terrain Analysis**

Terrain Analysis je nejdůležitější nástroj programu Saga GIS, pochází z analytických nástrojů pro řešení terénu jako DigEm, je to velmi výkonný software pro práci s DEM. Nástroje Terrain Analysis jsou zahrnuty v knihovně modulu Terrain Analysis.mlb., které lze také stáhnout z webových stránek SAGA. Jediné, co je třeba k práci s těmito moduly, je DEM (Olaya, 2004).

#### <span id="page-16-2"></span>**3.10 ArcGIS - charakteristiky povodí**

#### <span id="page-16-3"></span>**3.10.1 Ruční vykreslení rozvodnice**

Ruční kreslení rozvodnice vždy začíná v uzávěrovém profilu. Rozvodnici kreslíme výhradně po svazích do kopce, nikdy opačně a na hřeben pokračujeme pak po hřebeni (kolmo k tečnám na vrstevnice) až na vrchol. Na vrcholu najdeme nejbližší rozvodnicové sedlo a pokračujeme ve vykreslování ze sedla zpět na vrchol (tedy opět po svahu nahoru; Máca, 2014).

#### <span id="page-16-4"></span>**3.10.2 Tvorba Digitálního Elevačního Modelu (DEM)**

DEM je digitální model reliéfu pracující výhradně s nadmořskými výškami bodů, datová sada výškových hodnot, které jsou algoritmicky přiřazeny k dvojrozměrným souřadnicím, v USA soubor nadmořských výšek ve vrcholech gridu či rasteru vytvořené v pravidelných intervalech souřadnic x a y národního referenčního souřadnicového systému (VÚGTK, 2014).

K tvorbě rastru DEM lze v ArcGIS použít celou řadu interpolačních funkcí (např. IDW, spline, kriging, natural neighboar), každá funkce je něčím specifická a její výběr záleží na povaze vstupních výškopisných dat, účelu DEM a dalších aspektech (Máca, 2014).

Nástroj Topo to Raster v ArcGIS je metoda interpolace speciálně navržená pro tvorbu hydrologicky správných digitálních výškových modelů (DEM), která pracuje na bázi splinových funkcí. Je založen na programu ANUDEM vyvinutým Michaelem Hutchinsonem (ArcGIS, 2013). Do výpočtu lze doplňkově zařadit i výškové body, např. vrcholy kopců (Point Elevation) a řadu singularit (Šímová, 2013).

Metoda Topo to Raster používá iterativní konečný rozdíl interpolačních metod, je optimalizována tak, aby výpočetní účinnost lokálních interpolačních metod, jako je IDW, proběhla bez ztráty povrchové kontinuity, kterou poskytují globální interpolační metody (jako je například Kriging a Spline) (Hutchinson, 1988).

Techniku Spline, z níž metoda Topo to Raster vychází, si v praxi můžeme představit jako prokládání bodů v terénu tenkou pružnou destičkou tak, aby křivost vytvořeného povrchu byla minimální (Obr. č. 3). Na rozdíl od IDW, metoda Spline prochází přesně naměřenými hodnotami. Tvorbu nového povrchu si lze představit tak, jako kdybychom se snažili zprohýbat pružnou desku tak, aby se dotýkala vrcholů všech různě vysokých tyček.

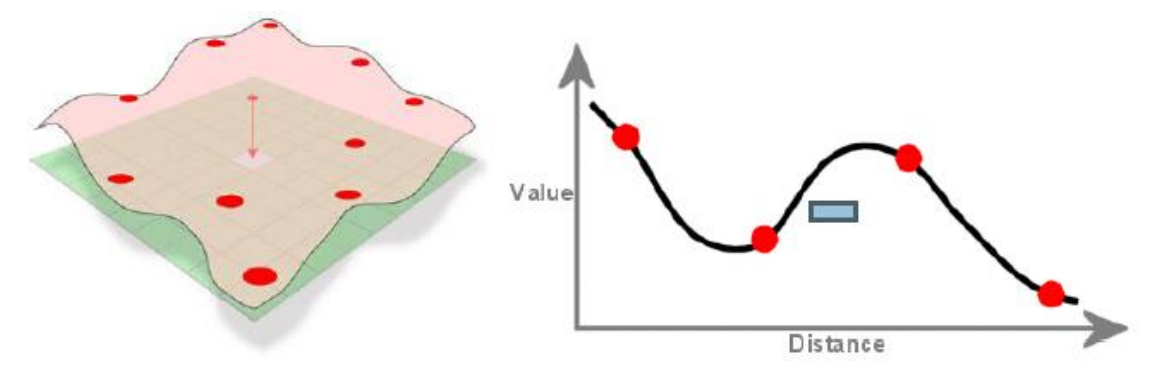

Obr. č. 3 Schéma funkce Spline pro tvorbu DEM (Šímová, 2013)

Z popisu a obrázků vyplývá, že Spline nejen interpoluje, ale také extrapoluje (je schopna vypočítat i vyšší a nižší hodnoty, než byly ve vstupních datech). Do výpočtu vstupuje sklon mezi sousedními hodnotami (změna hodnoty se vzdáleností), proto Spline není vhodnou metodou v případě, že velmi blízce sousedící body mají velmi rozdílné hodnoty. Metodu tedy nelze doporučit pro povrchy s četnými singularitami (Šímová, 2013).

Metoda Topo to Raster pak byla pro hydrologické účely upravena tak, aby výsledný DEM sledoval i tyto singularity – náhlé změny v terénu, jako jsou potoky, hřebeny a útesy (Hutchinson, 1988).

Výsledný raster DEM následně umožňuje aplikaci různých hydrologických modelovacích postupů, včetně určení směru odtoku, akumulace vody a vykreslení rozvodnice (Lyon, 2003).

#### <span id="page-17-0"></span>**3.10.3 Vyplnění bezodtokových oblastí (Fill)**

Bezodtoké oblasti jsou představovány buňkami, jež jsou níže než všechny buňky sousední, voda z nich tudíž nemůže nikam odtékat. Většinou se jedná o malé oblasti, které představují chyby při vytváření DEM. Může se ovšem jednat též o skutečné bezodtoké sníženiny v reliéfu. Při úpravě DEM jsou tyto bezodtoké oblasti zvýšeny tak, aby dosahovaly úrovně svého okraje (Jedlička & Štych, 2007).

Bezodtokové oblasti by měly být naplněny, aby bylo zajištěno řádné vymezení povodí a potoků. Pokud bezodtokové oblasti nebudou odvozeny a vyplněny, odvodňovací síť může být přerušovaná (Tarboto & kol., 1991).

K vyplnění bezodtokových oblastí používáme nástroj Fill v ArcGIS.

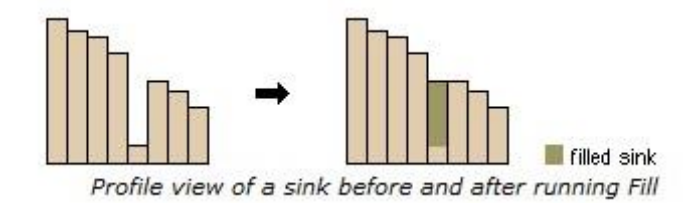

Obr. č. 4 Vyplnění bezodtoké oblasti s použitím funkce Fill (ArcGIS, 2013)

#### <span id="page-18-0"></span>**3.10.4 Sklonitost (Slope)**

Sklon měří rychlost změny zvýšení ve směru nejstrmějšího spádu. Sklon je prostředkem, kterým gravitace vyvolala tok vody a jiných materiálů, tudíž má velký význam v hydrologii a geomorfologii (Wilson & Gallant, 2000).

Nástroj Slope v ArcGIS umožňuje generovat rastr sklonitosti svahů v procentech. K výpočtu rastru skonů se používá okolí buňky o velikosti  $3\times3$  buňky. V tomto okolí se spočte maximální velikost změny nadmořské výšky a z ní poté velikost sklonu svahu pro danou buňku (Jedlička & Štych, 2007).

Výstupní rastr sklonitosti lze vypočítat ve dvou typech jednotek – ve stupních nebo procentech. Sklon v procentech lze vypočítat vydělením převýšení a vodorovné délky, vynásobeno 100. Viz trojúhelník B níže v Obr. č. 5. Pokud je úhel 45 stupňů, převýšení je rovno vodorovné vzdálenosti, a sklon je 100 % (Burrough & Mcdonell, 1998).

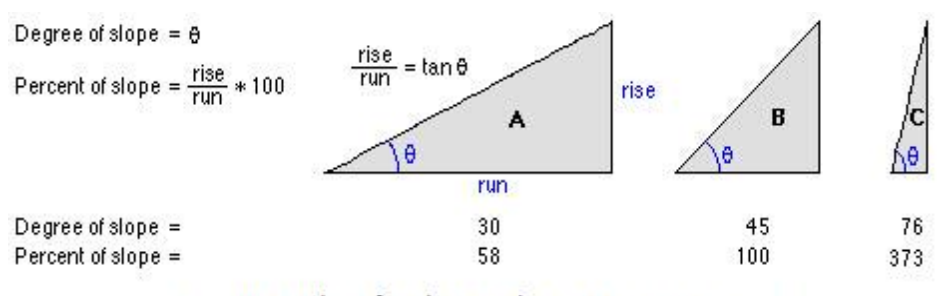

Comparing values for slope in degrees versus percent

Obr. č. 5 Porovnání hodnot sklonů ve stupních a procentech (ArcGIS, 2013)

#### <span id="page-19-0"></span>**3.10.5 Expozice svahů ke světovým stranám (Aspect)**

Nástroj Aspect v ArcGIS identifikuje sestupný směr maximální rychlosti změny hodnoty z každé buňky na území svých sousedů. Hodnoty každé buňky ve výstupním rastru označují směr kompasu, že povrch plochy je na tomto místě. Měří se ve směru hodinových ručiček ve stupních od 0 (přímo na sever) do 360 (opět na sever), uzavře se kruh. Povrchy rovin, které nemají žádný spádový směr, mají hodnotu -1 (ArcGIS, 2013).

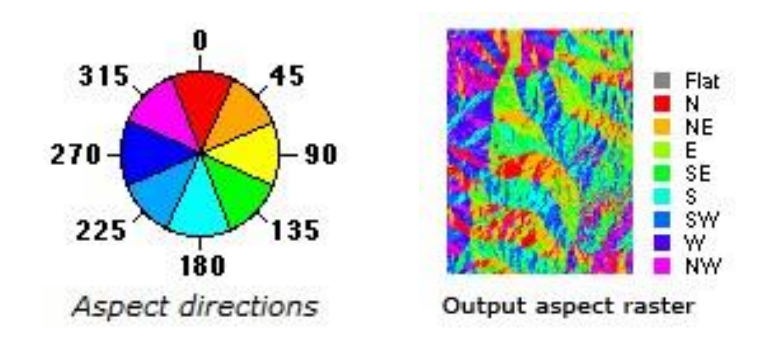

Obr. č. 6 Expozice svahů ke světovým stranám (ArcGIS, 2013)

#### <span id="page-19-1"></span>**3.10.6 Směry odtoku (Flow Direction)**

Směr odtoku je směr, kterým při simulaci povrchového odtoku odtéká voda z dané buňky. Podle toho, zda je pro danou buňku povolen pouze jeden směr odtoku (zpravidla směr odpovídající největšímu spádu) či směrů více, jedná se buď o jednosměrný (Single Flow) či vícesměrný (Multiple Flow) odtok. ArcGIS dokáže určit jen jednosměrný odtok (Barták, 2008).

Směru odtoku odpovídají expozice svahů ke světovým stranám (Aspect), je to v podstatě primární směr proudění vody v povrchu půdy označující směr k nejbližšímu sousedovi s maximálním sklonem (Wilson & Gallant, 2000).

Pro určení směru odtoku v ArcGIS používáme nástroj Flow Direction. Tento nástroj má povrch terénu jako vstup a výstup rastr ukazující směr toku z každé buňky. U funkce Flow Direction je možnost dále zvolit, aby voda ze všech buněk na okraji rastru proudila ven z tohoto rastru, nezávisle na sklonových místech v daném místě. Existuje osm platných výstupních pokynů týkajících se osmi sousedních buněk, do kterých bude odtékat. Tento postup se obvykle označuje jako osmisměrný (D8) model proudění uvedený v Jenson & Domingue (1988).

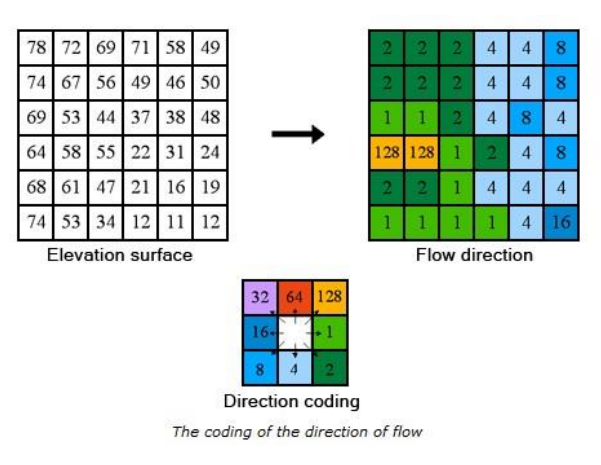

Obr. č. 7 Určeni směry odtoku (ArcGIS, 2013)

#### <span id="page-20-0"></span>**3.10.7 Akumulace vody (Flow Accumulation)**

Je to nástroj pro vyhledání sítí vodních toků.

Pro tvorbu rastru akumulace vody je třeba využitím směru odtoku (Flow Direction) rastr vypočítat tak, že do každé buňky rastru je přiřazen počet buněk, z kterých voda odtéká do dané buňky (Jedlička & Štych, 2007).

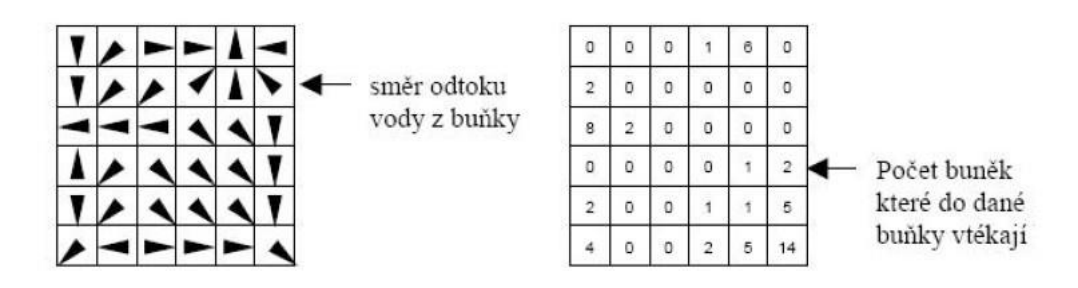

Obr. č. 8 Princip tvorby rastru akumulace vody (Jedlička & Štych, 2007)

Nástroj Flow Accumulation v ArcGIS umožňuje tvorbu Akumulace vody, jeho vstupní rastr je směr odtoku (Flow Direction).

#### <span id="page-20-1"></span>**3.10.8 Automatické vykreslení rozvodnice povodí (Watershed)**

Nástroj Watershed v ArcGIS umožňuje automatické vykreslení rozvodnice povodí, jeho vstupní rastr je směr odtoku a uzávěrový profil.

Pro identifikaci uzávěrového profilu se používá nástroj Snap Pour Point.

#### <span id="page-21-0"></span>**3.11 Saga GIS - charakteristiky povodí**

#### <span id="page-21-1"></span>**3.11.1 Automatické vykreslení povodí**

Pro automatické vykreslení povodí v prostředí Saga GIS lze využít modul Fill Sinks (Wang & Liu, 2006). Tento modul používá algoritmus navržený Wang & Liu (2006) k identifikaci depresí v DEM a jejich vyplnění. Metoda byla rozšířena tak, aby umožnila vytvoření hydrologických výškových modelů, tedy nejen k samotnému vyplnění depresí, ale také k zachování potřebného spádu podél dráhy proudění. Je-li to žádoucí, je toho dosaženo zachováním minimálního sklonu (a tím i výškového rozdílu) mezi buňkami. Nastroj Fill Sinks (Wang & Liu, 2006) umožňuje vykreslit povodí přímo z DEM, přitom rovnou odstraní bezodtokové oblasti a vytvoří raster směru odtoku (Wichmann, 2007).

#### <span id="page-21-2"></span>**3.11.2 Odstranění bezodtokových oblasti (Fill Sinks)**

Saga GIS obsahuje více modulů pro odstranění bezodtokových oblastí.

První modul pro odstranění bezodtokových oblastí je popsán v kapitole 3.11.1.

Druhý modulů pro odstranění bezodtokových oblastí je modul Fill Sinks (Plachon & Darboux, 2001). V tomto modulu byl používán algoritmus, který je jednoduchý a praktický. Vyžaduje jen několik desítek řádků kódu a je mnohem rychlejší, než je obvyklé u ostatních algoritmů. Kromě toho, tato metoda je univerzální, deprese mohou být nahrazeny povrchem buď čistě horizontálním nebo mírně skloněným (Planchon & Darboux 2001).

#### <span id="page-21-3"></span>**3.11.3 Základní analýza terénu (Basic Terrain Analysis)**

Modul Basic Terrain Analysis v Saga GIS je jednoduchý a praktický nástroj, který dokáže z DEM odvodit analýzu viditelnosti, sklonitostí, orientace ke světovým stranám, akumulace vody a mnohé další terénní analýzy. Jediné, co je třeba mít, je raster DEM (SagaGIS, 2015).

#### <span id="page-22-0"></span>**4. METODIKA**

Pro zpracování bakalářské práce Hydrologická analýza povodí Červeného potoka užitím nástrojů ArcGIS a Saga GIS byl používán software ESRI ArcGIS Desktop 10.2 (dále jen ArcGIS) a Saga GIS 2.1.

Jako vstupní datový zdroj byla užívána datová sada ZABAGED – výškopis 3D ve vektorové formě výškopisných vrstevnic, který poskytl Český úřad zeměměřický a katastrální, a další zdroje (A02 - Vodní toky, A05 - Vodní nádrže a A07 - povodí IV. řádu) jsou z datové sady DIBAVOD (digitální báze vodohospodářských dat) získané z webové stránky [www.dibavod.cz](http://www.dibavod.cz/) (VÚV T.G.Masaryka, 2014).

#### <span id="page-22-1"></span>**4.1 Popis zájmového území**

Zkoumané povodí Červeného potoka s hydrologickým číslem povodí 1-15-01-010 se nachází v severní části NP České Švýcarsko u hranic s Německem. Z hlediska geomorfologického členění je daná oblast součástí provincie Česká vysočina, subprovincie Krušnohorská soustava, oblast Krušnohorská hornatina, celek Děčínské vrchovina a podcelek Jetřichovické stěny. Povodí Červeného potoka je tvořeno svrchno-křídovými pískovcovými sedimenty usazenými na starém podloží krystalinických ortorul východního okraje krušnohorské jednotky (ČGS, 2015).

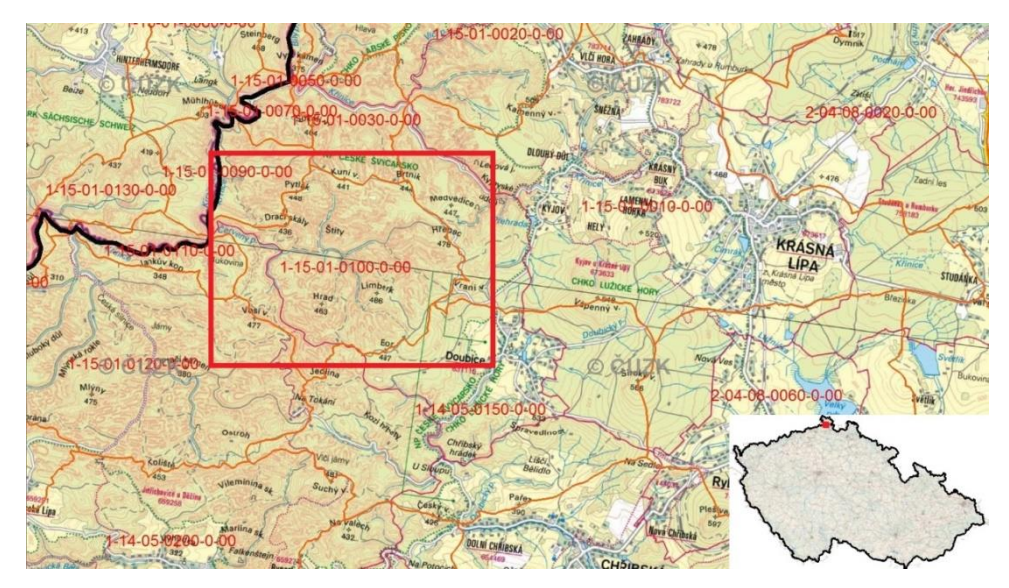

Obr. č. 9 Umístění zájmového území v ČR (heis.vuv.cz)

Nejvyšší nadmořská výška povodí je 495 m n. m., střední nadmořská výška povodí je 385 m n. m., nejnižší nadmořská výška povodí (uzávěrový profil) je 270 m n. m. Plocha povodí činí 7,85  $\text{km}^2$ .

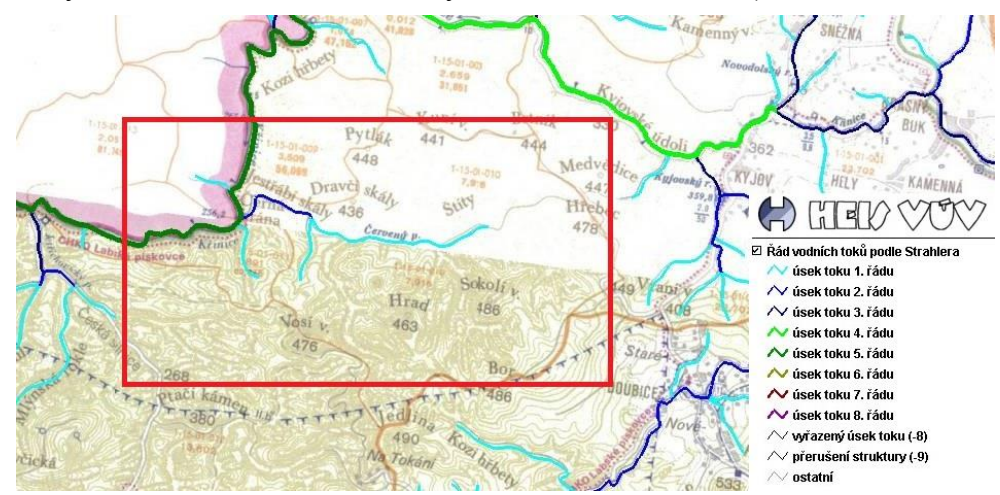

Řády vodních toků dle Strahlerovy klasifikace (Obr. č. 10).

Obr. č. 10 Řády vodních toků dle Strahlerovy klasifikace (heis.vuv.cz)

#### <span id="page-23-0"></span>**4.2 Vyšetření souhrnných číselných charakteristik povodí**

V této podkapitole budou uvedeny postupy k vyšetření souhrnných číselných charakteristik zájmového povodí.

#### **Plocha povodí**

Plocha povodí byla naměřena v ArcGIS přes funkci Indentify na shapefile povodí IV. řadu z DIBAVOD.

Další možnost pro zjištění plochy povodí je měření v Saga GIS přes funkci Measure Distance.

#### **Součinitel asymetrie**

Asymetrie povodí byla vypočtena dle rovnice, která je uvedena v kapitole 3.1.2.

Pro zjištění plochy levého a pravého toku byl používán nástroj Measure v ArcGIS.

#### **Délka údolnice, hlavního toku a rozvodnice**

Délka údolnice je myšlena jako délka linie od uzávěrového profilu k rozvodnici.

Délka hlavního toku je myšlena jako délka toku od uzávěrového profilu k prameni.

Délka rozvodnice je myšlená hranice mezi povodími, vždy je vztažena k danému uzávěrovému profilu.

K měření délky údolnice, hlavního toku a rozvodnice byl použit nástroj Measure v ArcGIS.

#### **Součinitel tvaru povodí**

Součinitel tvaru povodí byl schematizován jako obdélník, byl vypočten dle rovnice uvedené v kapitole 3.1.3.

#### **Průměrný sklon údolnice**

Pro zjištění průměrného sklonu údolnice byla použita funkce Zonal Statistics as Table, která umí ze zadaného rastru vyhodnotit statistické charakteristiky pro dané území.

#### **Průměrná nadmořská výška povodí**

Ke zjištění průměrné nadmořské výšky byla použita funkce Statistics v Atributové tabulce, vstupní vrstvou byl ZABAGED – výškopis ve formě shapfile.

#### **Hustota říční sítě**

Hustota říční sítě byla vypočtena dle rovnice uvedené v kapitole 3.6.

Pro zjištění celkové délky všech vodních toků byla použita funkce Calculate Geometry v Atributové tabulce shapefile vodní toky.

#### <span id="page-24-0"></span>**4.3 ArcGIS – charakteristika povodí**

#### <span id="page-24-1"></span>**4.3.1 Tvorba DEM**

Než byl vytvořen DEM, bylo provedeno pár kroků, aby základní datový zdroj umožnil tvorbu digitálního modelu terénu.

DEM byl vytvořen nástrojem Topo to Raster. Vstupními daty byly vrstevnice (Fied: Elevation, Type: Contour), rozvodnice (Type: Boundary), vodní nádrže (Type: Lake) a vodní toky (Type: Stream). Výstupní rastr byl s rozlišením 10 x 10 metrů. Rozlišení 10 x 10 metru nejlépe odpovídá prostorovému rozlišení vrstevnic a zároveň jde o rozumný kompromis mezi dostatečnou přesností výsledného modelu terénu a akceptovatelnou výpočetní dobou.

#### <span id="page-24-2"></span>**4.3.2 Automatické vykreslení povodí**

Pro automatické vykreslení povodí bylo třeba provést následující kroky:

#### **Vyplnění bezodtokových oblastí (Fill)**

K vyplnění bezodtokových oblastí byl použit nástroj Fill. Vstupními daty byl DEM, vytvořený funkcí Topo to Raster.

#### **Směry odtoku (Flow Direction)**

Nástroj Flow Direction umožnil určení směru odtoku. Vstupními daty byl Rastr vytvořený funkcí Fill.

#### **Akumulace vody (Flow Accumulation)**

Pro tvorbu rastru akumulace vody byl použit nástroj Flow Accumulation. Vstupní vrstvou byl Rastr směrů odtoku vytvořený funkcí Flow Direction.

#### **Identifikace uzávěrového profilu (Snap Pour Point)**

Pro identifikaci uzávěrového profilu byl použit nástroj Snap Pour Point. Vstupními daty byly uzávěrový profil a Rastr akumulace vody.

#### **Konečné vykreslení povodí**

Pro automatické vykreslení povodí byl použit nástroj Watershed.

Vstupními daty byl Rastr směrů odtoku a bodový shapefile s umístěním uzávěrového profilu.

#### <span id="page-25-0"></span>**4.3.3 Sklonitosti**

K vytvoření Rastru sklonitosti byl použit nástroj Slope, vstupními daty byl DEM a výstupní rastr je ve stupních.

#### <span id="page-25-1"></span>**4.3.4 Expozice svahů ke světovým stranám**

Nástroj Aspect v ArcGIS umožňuje určit expozici svahů ke světovým stranám, vstupní vrstvou byl DEM.

#### <span id="page-25-2"></span>**4.4 Saga GIS - charakteristika povodí**

#### <span id="page-25-3"></span>**4.4.1 DEM**

V Saga GIS, byl používán DEM, který byl vytvořen v ArcGIS interpolační metodou, která je popsána v kapitole Rešerše 3.9.2.

#### <span id="page-25-4"></span>**4.4.2 Odstranění bezodtokové oblasti**

Saga GIS umožňuje na rozdíl od ArcGIS provést vyplnění bezodtokých oblastí vícero různými algoritmy.

První modul pro odstraní bezodtokových oblastí je Fill Sinks (Wang & Liu, 2006). Druhý modul pro jejich odstranění je Fill Sinks (Planchon & Darboux, 2001).

Vstupním datem byl DEM a výstupní je rastr bezodtokových oblasti (No Sinks).

#### <span id="page-25-5"></span>**4.4.3 Automatické vykreslení povodí**

Automatické vykreslení povodí v Saga GIS umožňuje modul Fill Sinks (Wang & Liu, 2006). Modul Fill Sinks (Wang & Liu, 2006) umožňuje vykreslit povodí přímo z DEM, přitom rovnou odstraní bezodtokové oblasti a navíc vytvoří rastr směru odtoku.

Vstupními daty byl DEM, výstupními rastry byly rastr bezodtokových oblastí (No Sinks), rastr směru odtoku (Flow Direction) a automaticky vykreslený rastr povodí (Watershed Basins).

#### <span id="page-26-0"></span>**4.4.4 Základní analýza terénu**

Pro zjištění rastru sklonitosti (Slope), orientace ke světovým stranám (Aspect) a akumulace vody (Flow Accumulation) byl používán modul Basic Terrain Analysis.

Vstupními daty byl rastr DEM.

### <span id="page-27-0"></span>**5. VÝSLEDKY**

Výsledky budou podrobněji komentovány v diskuzi.

### <span id="page-27-1"></span>**5.1 Číselné charakteristiky povodí**

Číselné charakteristiky povodí byly odvozeny na základě datové sady DIBABOD povodí IV. řádu v prostředí GIS.

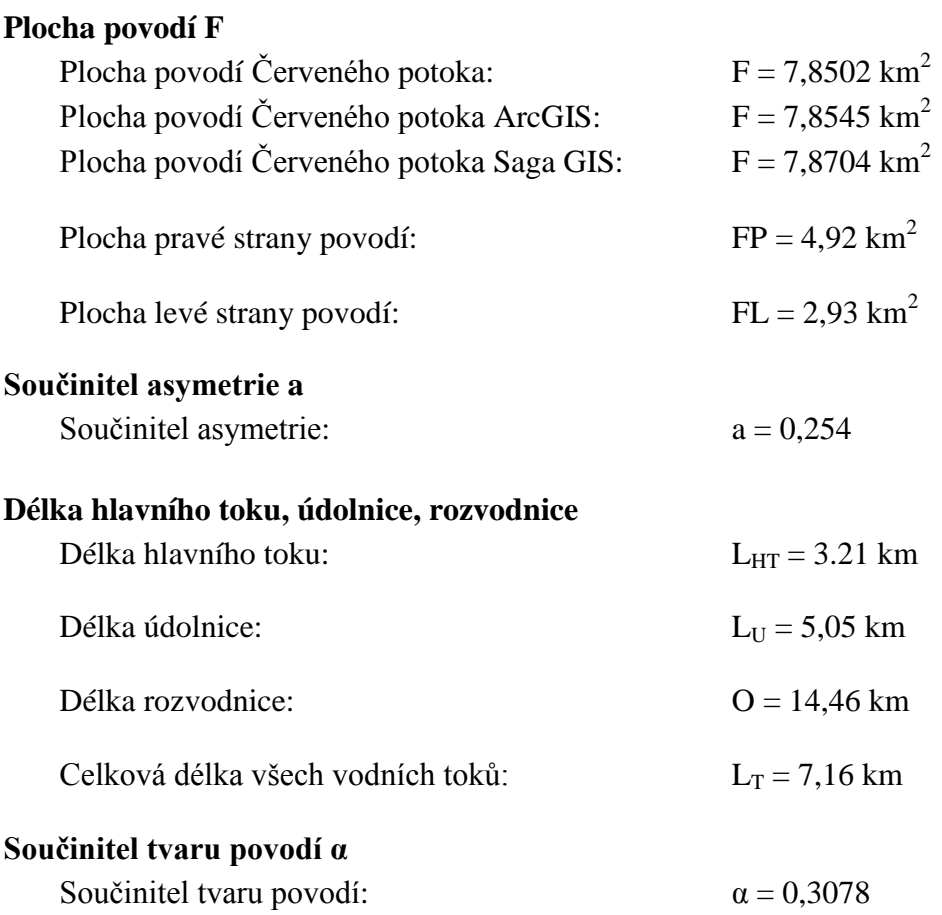

Výsledek z výpočtu součinitele tvaru povodí ukazuje, že tvar povodí je vějířovitý.

#### **Nadmořská výška povodí**

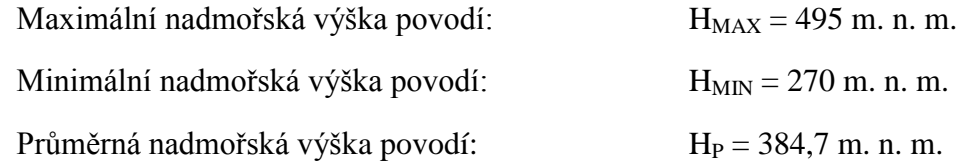

#### **Sklonové poměry povodí pocházejí z ArcGIS**

Výsledky z obou softwarů jsou téměř identické.

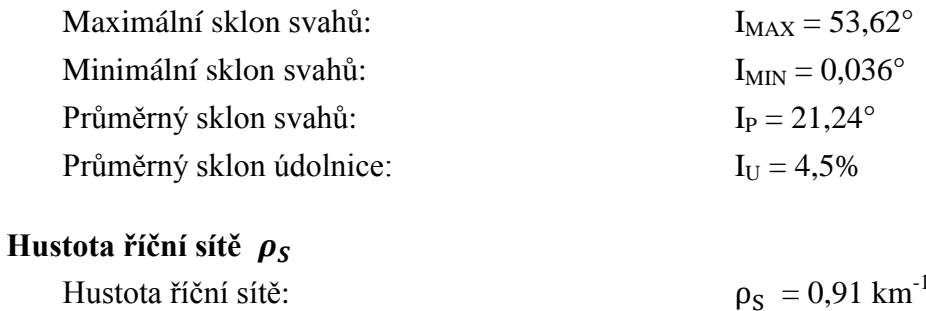

#### <span id="page-28-0"></span>**5.2 Analýza povodí pomocí GIS**

DEM, který byl vytvořen funkcí Topo to Raster, je k nahlédnutí v příloze č. 1.

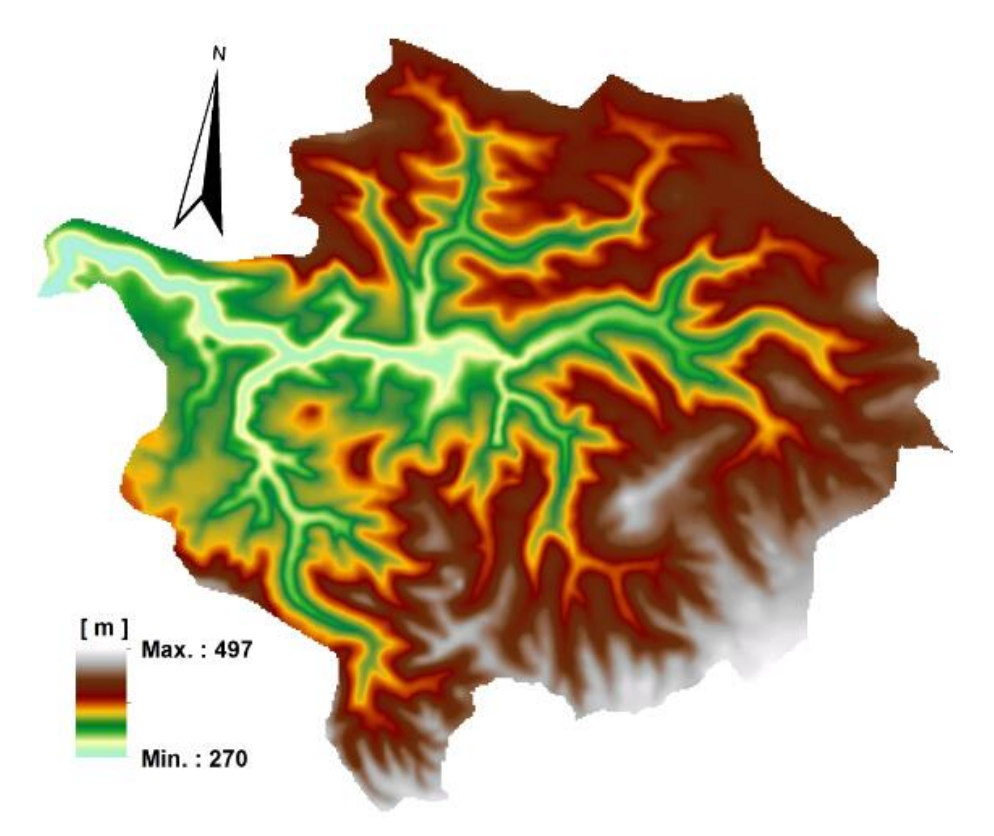

Obr. č. 11 DEM, který byl vytvořen funkcí Topo to Raster

Rozvodnice povodí Červeného potoka byla zjištěna třemi způsoby. Prvním způsobem je datová sada DIBAVOD – povodí IV. řádu ve formátu shapefile, poskytovaná Výzkumným ústavem vodohospodářským T. G. M. na webové stránce www.dibavod.cz v příloze č. 2. Druhým způsobem je vykreslení povodí Červeného potoka pomocí funkce Watershed v ArcGIS a následné porovnaní s vymezeným povodí dle DIBAVOD v příloze č. 3. Třetím způsobem je vykreslení povodí Červeného potoka pomocí nástroje Terrain Analysis v Saga GIS, které je opět porovnáno s povodím vymezeným dle DIBAVOD v příloze č. 4.

Jediné zásadnější rozdíly mezi výše uvedenými způsoby vyšetření rozvodnice zájmového povodí jsou patrné na západní straně povodí, při uzávěrovém profilu.

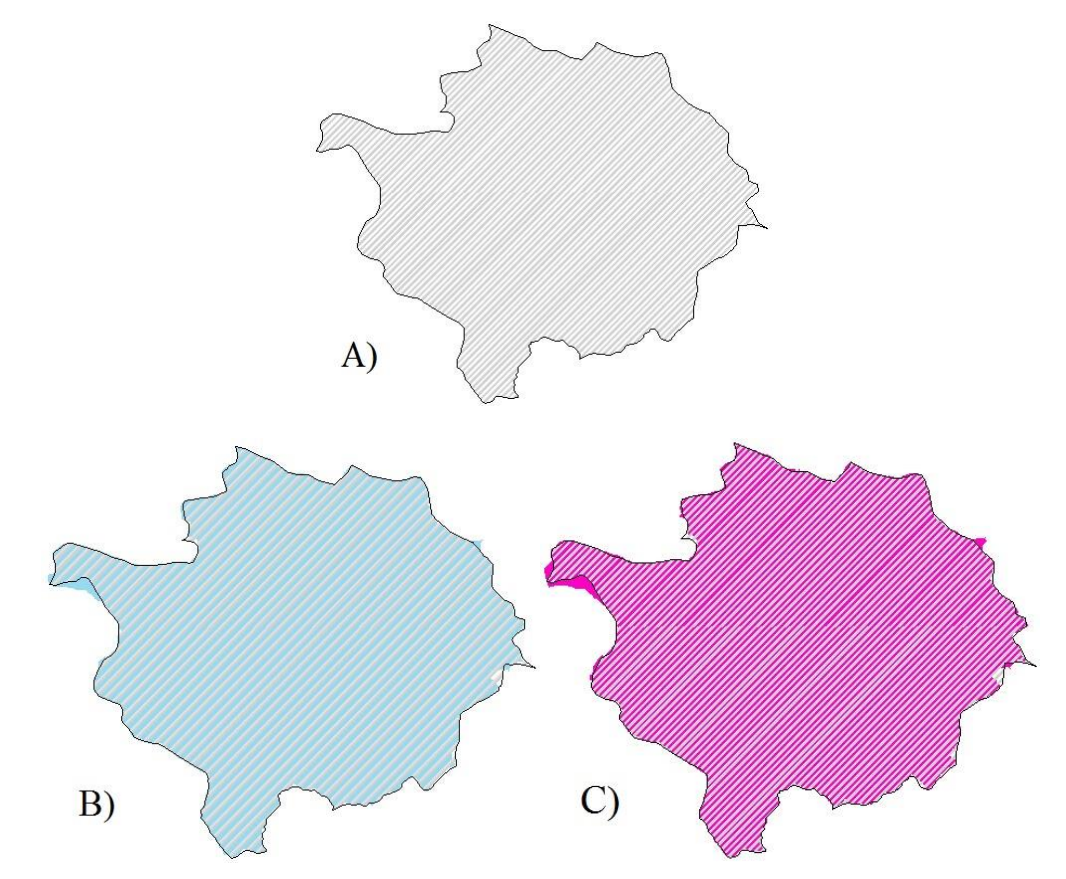

Obr. č. 12 A) Povodí IV. řádu z DIBAVOD B) Porovnání automatického vykreslení povodí v ArcGIS (modře) s povodím IV. řádu C) Porovnání automatického vykreslení povodí v Saga GIS (růžově) s povodím IV. řádu

Následně byly v obou softwarech odstraněny bezodtokové oblasti (Příloha č. 5), v ArcGIS byla pro tyto účely použita funkce Fill a v Saga GIS nástroj Fill Sinks, který pracuje na základě algoritmu autorů Planchon & Darboux (2001). Pak byly rastry porovnávány užitím funkce Minus v ArcGIS (Příloha č. 6) a bylo zjištěno, že se liší v nadmořských výškách pouze minimálně - maximální odchylka jednoho DEM od druhého činí 0,06 m.

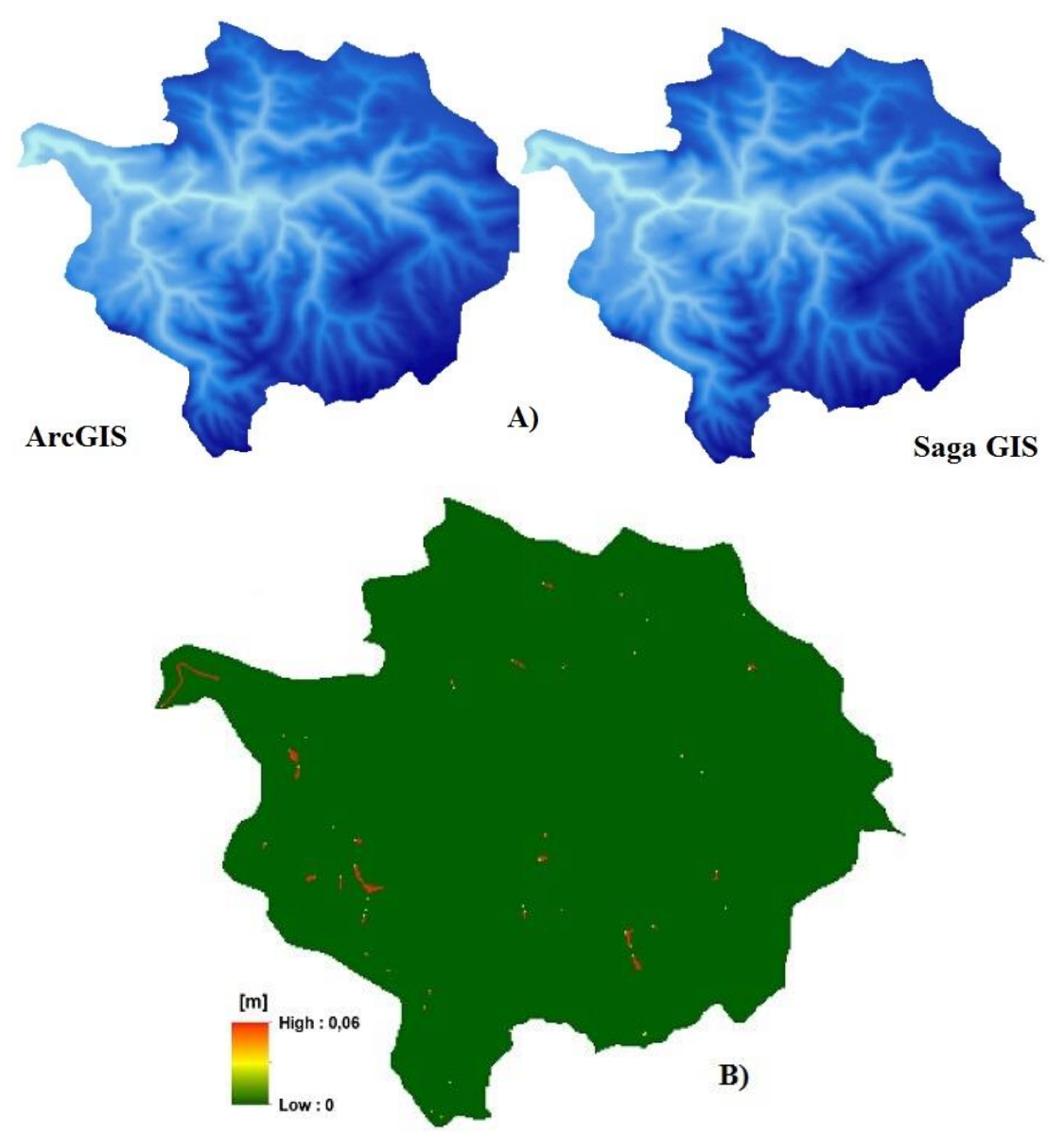

Obr. č. 13 A) Odstranění bezodtokových oblasti ArcGIS a Saga GIS B) Porovnání rozdílů mezi ArcGIS a Saga GIS

V ArcGIS a Saga GIS byly vyšetřeny směry odtoku (Obr. č. 14A a Příloha č. 7) a akumulace vody (Obr. č. 15 a Příloha č. 9). Následně byla z výstupních rastrů z obou softwarů vyhodnocena vzájemná variabilita užitím lokální mapové algebry – Cell Statistics v ArcGIS (Obr. č. 14B a Příloha č. 8).

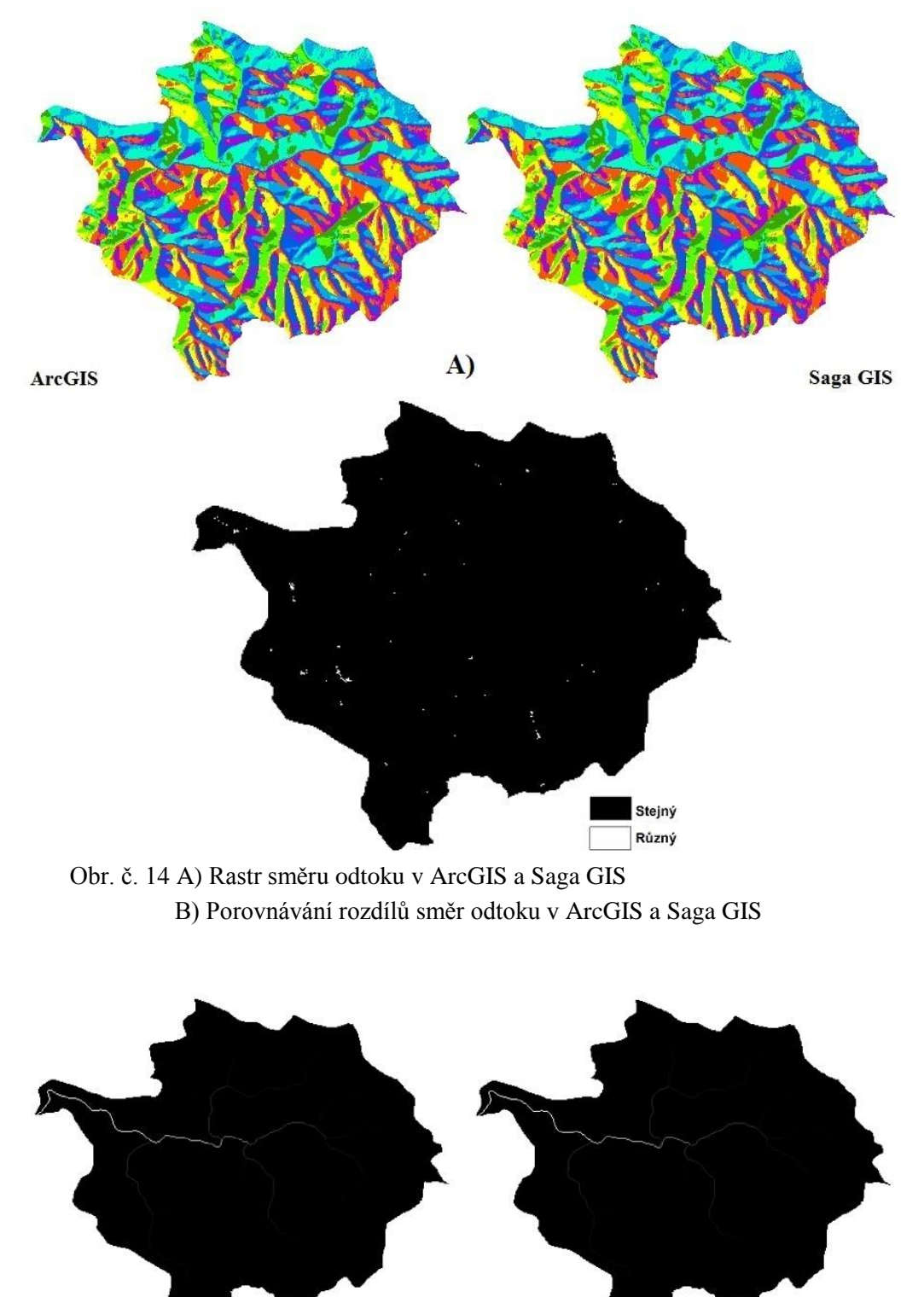

Obr. č. 15 Akumulace vody v ArcGIS a Saga GIS

ArcGIS

Saga GIS

Dále byl vykreslen rastr sklonitosti (Příloha č. 10) a rastr expozice svahů ke světovým stranám (Příloha č. 11), v ArcGIS a Saga GIS.

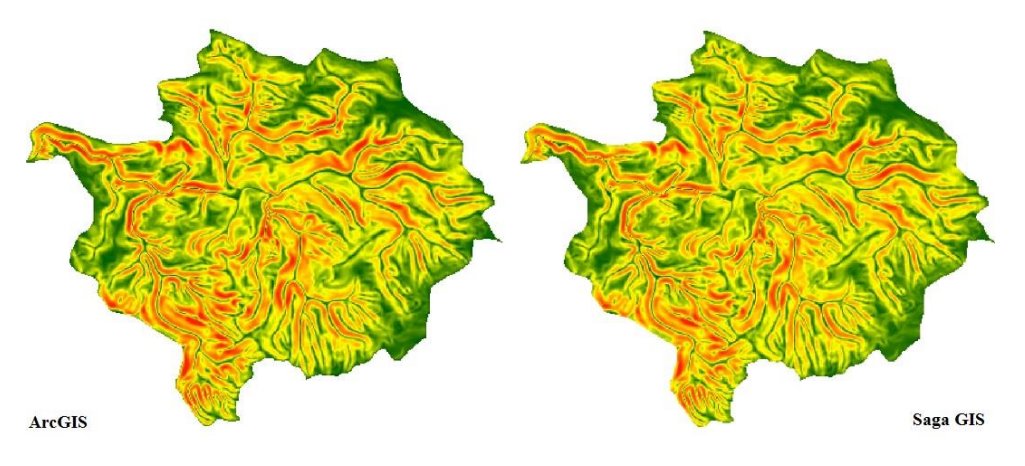

Obr. č. 16 Rastr sklonitosti v ArcGIS a Saga GIS

Dále byly v obou softwarech vytvořeny rastry expozice svahů ke světovým stranám a následně opět vyhodnoceny rozdíly mezi oběma těmito rastry.

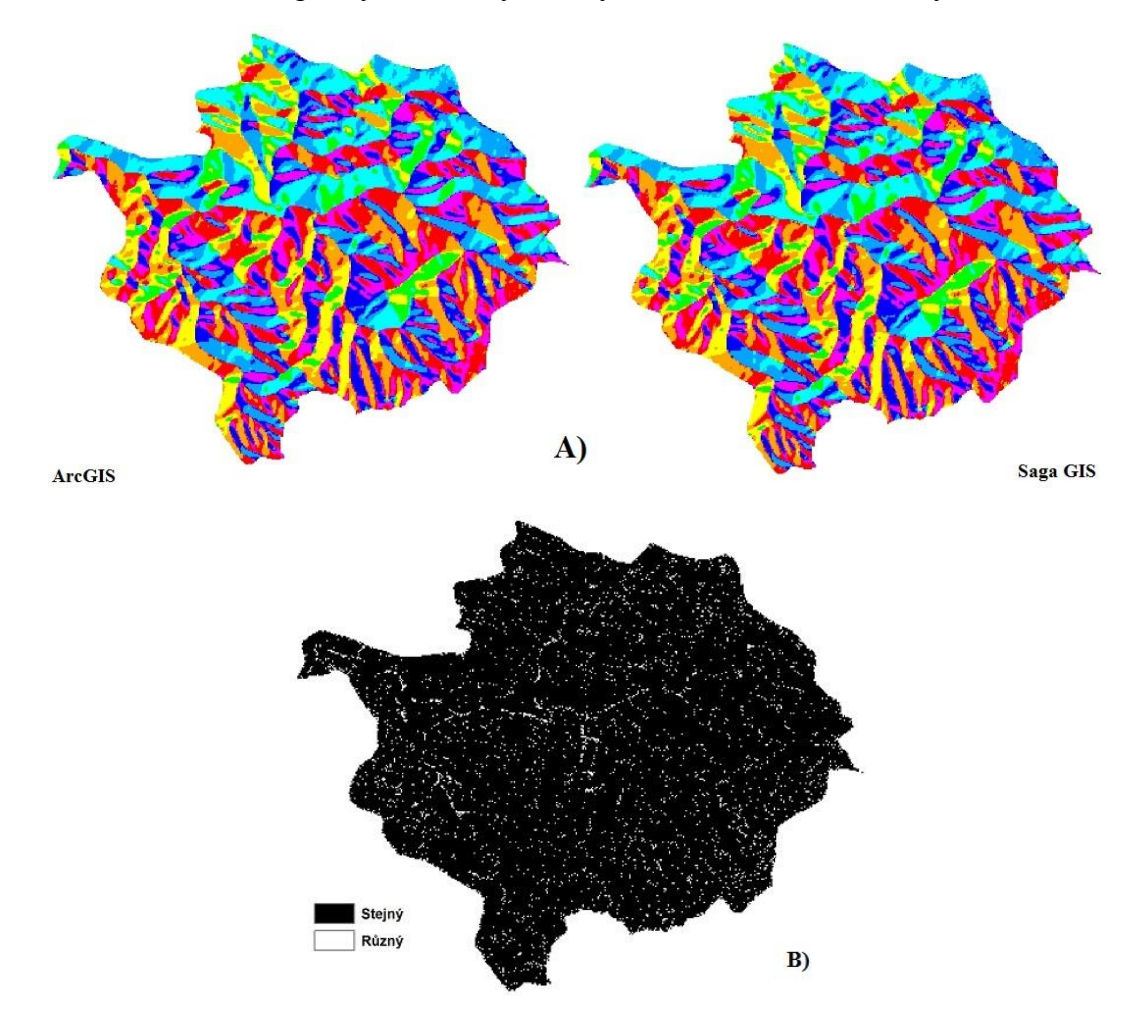

Obr. č. 17 A) Rastr expozice svahů ke světovým stranám v ArcGIS a Saga GIS B) Porovnání rozdílů expozice svahů ke světovým stranám v ArcGIS a Saga GIS

#### <span id="page-33-0"></span>**6. DISKUZE**

V diskuzi budou porovnány výstupy z obou softwarů jak po stránce výsledných hodnot, tak z hlediska metodických postupů a snadnosti jejich implementace.

Základní a přitom nejdůležitější rastr pro bakalářskou práci, rastr DEM, byl vytvořen pomocí nástroje Topo to Raster v ArcGIS, a to pro oblast povodí s určitým bufferem ohraničujícím povodí IV. řádu dle DIBAVOD, aby bylo zamezeno okrajovému efektu při automatickém vyhodnocování rozvodnice.

V první řadě byly v DEM odstraněny bezodtokové oblasti v ArcGIS a Saga GIS. V ArcGIS pomocí nástroje Fill, zatímco Saga GIS obsahuje více nástrojů pro odstranění bezodtokových oblastí. Proto byly v bakalářské práci použity dva nejvýznamnější nástroje pro tyto účely, a to nástroje Fill Sinks dle Plachon & Darboux (2001) a Fill Sinks dle Wang & Liu (2006). Oba nástroje pracují velmi podobně, ale po porovnání výstupů obou těchto funkcí s výstupem funkce Fill v ArcGIS bylo zjištěno, že nástroj Fill Sinks dle Plachon & Darboux (2001) je výstupu z ArcGIS bližší (Příloha 13).

Nastroj Fill Sinks (Wang & Liu, 2006) v Saga GIS umožňuje nejen odstranění bezodtokových oblastí, ale rovněž také vykreslení rastru směru odtoku a automatické vykreslení povodí, takže uživatel ušetří několik kroků. V ArcGIS je to složitější, zde je nutné po odstranění bezodtokových oblastí ještě použít nastroj Flow Direction pro určení směrů odtoku, Snap Pour Point pro identifikaci uzávěrového profilu a konečně funkci Watershed pro vykreslení povodí.

Plocha povodí Červeného potoka dle datové vrstvy DIBAVOD – povodí IV. řádu z webové stránky [www.dibavod.cz](http://www.dibavod.cz/) činí 7,8502 km<sup>2</sup>, plocha automaticky vykresleného povodí v ArcGIS byla vyhodnocena na 7,8545 km<sup>2</sup> a plocha automaticky vykresleného povodí v Saga GIS má 7,8704 km<sup>2</sup>. Po porovnání bylo zjištěno, že i přes různé způsoby vykreslení byla plocha povodí Červeného potoka téměř totožná ve všech případech. Lišila se pouze okrajová část a největší rozdíl se objevuje u uzávěrového profilu (Obr. č. 18).

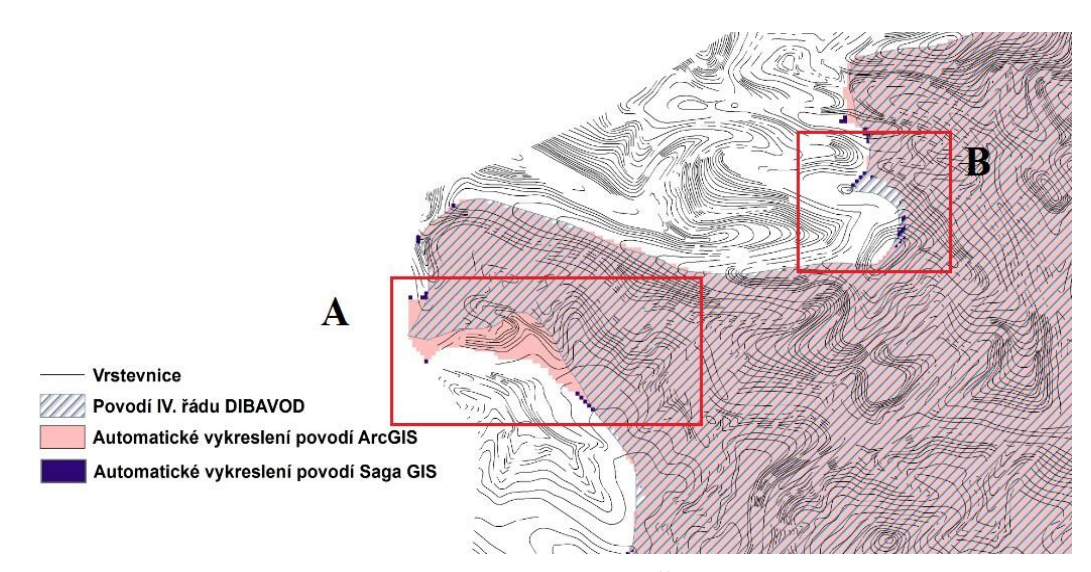

Obr. č. 18 Porovnaní část povodí Červeného potoka

Podle zásad ručního vykreslování povodí (viz kapitola 3.10.1) by plocha v případě A (obr. č. 18 A) skutečně měla být větší, než jak je uvedeno v datové vrstvě DIBAVOD – což bylo vyhodnoceno v ArcGIS a Saga GIS správně, zatímco v případě B (obr. č. 18 B) nebyla rozvodnice vyhodnocena v obou GIS softwarech zcela korektně. Při vykreslování povodí by se měl kombinovat nástroj GIS a ruční kreslení. Důvodem kombinace vykreslování povodí je snížit riziko chybovosti a zajištění věrohodnosti dosažených, což ovšem s ohledem na objem zpracovávaných dat nelze vždy zajistit.

V ArcGIS a Saga GIS byly vyšetřeny směry odtoku, následně byl rastr směrů odtoku ze Saga GIS a ArcGIS porovnáván prostřednictvím lokální mapové algebry – užitím funkce Cell Statistics v ArcGIS a bylo zjištěno, že výsledné rastry jsou totožné na ploše 99,8 % analyzovaného území. Z tohoto lze proto soudit, že oba nástroje pracují srovnatelně a lze je využívat pro automatizované vymezování směrů odtoku v terénu, které následně slouží k automatickému vymezení rozvodnice a analýzám akumulace povrchového odtoku.

Rastr akumulace vody, sklonitosti a expozice svahů ke světovým stranám v Saga GIS byl vykreslen pouze jedinou funkcí – Basic Terrain Analysis. Vše, co potřebuje, je rastr DEM, zatímco v ArcGIS je to o mnoho složitější – k rastru akumulace vody je potřeba rastr směru odtoku a k rastru směru odtoku je ještě potřeba rastr odstranění bezodtokových oblastí, k němu ještě rastr DEM. Sklonitost v Saga GIS je v radiánech a v ArcGIS je ve stupních. Aby bylo možné sklonitosti porovnat, byly převedeny radiány na stupně a výsledek je téměř totožný. Expozice svahů ke světovým stranám byla také porovnávána a bylo zjištěno, že expozice svahů ke světovým stranám byla vyhodnocena totožně na ploše 95,4 % rozlohy povodí.

<span id="page-35-0"></span>Z hlediska srovnání výsledků lze tedy shrnout, že oba softwary podávají téměř identické výsledky. Z hlediska funkčnosti a poskytovaných možností lze pro hydrologické šetření charakteristik povodí doporučit oba softwary, přičemž Saga GIS má tu výhodu, že je zdarma a řada funkcí vyžaduje od uživatele snazší postup méně nutných kroků potřebných k dosažení stanovených cílů.

### **7. ZAVĚR**

Hlavní problematikou, kterou se tato práce zabývala, byla hydrologická analýza povodí Červeného potoka užitím nástrojů ArcGIS a Saga GIS.

Pomocí obou softwarů lze vyšetřovat základní analýzy terénu velice přesně. Liší se pouze okrajová část v porovnání s vrstvou povodí IV. řádu z DIBAVOD, které je považováno jako referenční.

Saga GIS poskytuje širší škálu funkcí pro hydrologické analýzy a je jednoduší pro analýzu dat tím, že vyžaduje méně kroků než ArcGIS. Na druhou stranu ale neumožňuje upravit mapové výstupy (všechny mapové výstupy v této práci byly zpracovány v ArcGIS) a chybí zde další uživatelské potřeby; tento software je tedy vhodný spíše čistě pro analýzu dat. ArcGIS je naopak všestrannější a systematičtější pro zpracování všech prostorových dat, nejen těch hydrologických, než bezplatné open source Saga GIS.

Na základě výsledků práce lze však v každém případě konstatovat, že pro hydrologické účely je cenově, výkonnostně i co do všestrannosti vhodnější freeware Saga GIS, zatímco pro vizualizaci výsledků je naopak vhodnější ArcGIS. V mnohém se pak oba softwarové prostředky vzájemně doplňují.

#### <span id="page-37-0"></span>**8. LITERATURA**

**ARCDATA PRAHA, 2014a:** ArcGIS 3D Analys. Online: http:// www.arcdata.cz /produkty-a-sluzby/software/arcgis/arcgis-for-desktop/nadstavby-pro-arcgis-for-desk top/, cit 24. 8. 2014.

#### **ARCDATA PRAHA, 2014b:** ArcGIS Spatial Analyst. Online:

[http://www.arcdata.cz/produkty-a-sluzby/software/arcgis/arcgis-for-desktop/nadstav](http://www.arcdata.cz/produkty-a-sluzby/software/arcgis/arcgis-for-desktop/nadstavby-pro-arcgis-for-desktop/arcgis-spatial-analyst/) [by-pro-arcgis-for-desktop/arcgis-spatial-analyst/,](http://www.arcdata.cz/produkty-a-sluzby/software/arcgis/arcgis-for-desktop/nadstavby-pro-arcgis-for-desktop/arcgis-spatial-analyst/) cit. 24. 8. 2014.

#### **ACRGIS FOR DESKTOP, 2013:** ArcGIS 10.2 Help. ESRI

**BARTÁK V., 2008:** Algoritmy pro zpracování digitálních modelů terénu s aplikacemi v hydrologickém modelování. Diplomová práce. FŽP, ČZU, Praha.

**BURROUGH P. A. & MCDONELL R. A., 1998:** Principles of Geographical Information Systems. Oxford University Press, New York.

**CIMMERY V., 2010:** User Guide for SAGA, Online: http://www.saga-gis.org/en/index.html, cit 20. 2. 2015.

**ČESKÁ GEOLOGICKÁ SLUŢBA, 2015:** Geologické mapy 1: 25000 Online: http://mapy.geology.cz/geocr\_25/, cit. 27. 3. 2015.

**ESRI, 2011a:** ArcGIS Extensions. Online: [http://www.esri.com/library/brochures /pdfs/](http://www.esri.com/library/brochures%20/pdfs/) arcgisextbro.pdf, cit. 25. 8. 2014.

**HEIS VÚV, 2014:** Řad vodních toku podle Strahlera. Online: [http://heis.vuv.cz/data/webmap/isapi.dll?map=strah&,](http://heis.vuv.cz/data/webmap/isapi.dll?map=strah&) cit 4. 8. 2014.

**HRÁDEK F. & KUŘÍK P., 2008:** Hydrologie. Česká zemědělská univerzita, Praha.

**HUBAČÍKOVÁ V., 2002:** Hydrologie. Mendelova zemědělská a lesnická universita v Brně, Brno.

**HUTCHINSON M. F., 1988:** Calculation of hydrologically sound digital elevation models. Paper presented at Third International Symposium on Spatial Data Handling at Sydney, Australia.

**JEDLIČKA J. & ŠTYCH P., 2007:** Hydrologické modelování v programu ArcGIS. CITT Praha Akademie kosmických technologií oblast Galileo, GMES.

**JENSON S. K. & DOMINGUE J. O., 1988:** Extracting Topographic Structure from Digital Elevation Data for Geographic Information System Analysis. Photogrammetric Engineering and Remote Sensing 54 (11): 1593–1600.

**KEMEL M., 1996:** Klimatologie, meteorologie, hydrologie. Vydavatelství ČVUT, Praha.

**KRAVKA M. & KOLEKTIV, 2009:** Základy lesnické a krajinářské hydrologie a hydrauliky. Mendelova zemědělská a lesnická univerzita v Brně, Brno.

**KREŠL J., 2001:** Hydrologie. Mendelova zemědělská a lesnická univerzita v Brně, Brno.

**LYON J. G., 2003:** GIS for Water Resources and Watershed Management. CRC Press, United States of America.

**MÁCA P., 2014:** Hydrologie pro bakaláře. Česká zemědělská univerzita – Fakulta životního prostředí, Praha.

**NĚMEC J., 1965:** Hydrologie. Státní zemědělské nakladatelství, Praha.

**OLAYA V., 2004:** A gentle introduction to SAGA GIS, Online: http://www.saga-gis.org/en/index.html, cit 20. 2. 2015.

**POKORNÁ D. & ZÁBRANSKÁ J., 2007:** Hydrologie a hydropedologie. Vysoká škola chemicko-technologická v Praze, Praha.

**PLANCHON O. & DARBOUX F., 2001:** A fast, simple and versatile algorithm to fill the depressions of digital elevation models, Catena.

**ŠILAR J., 1996:** Hydrologie v životním prostředí. Vysoká škola báňská – Technická univerzita Ostrava.

**ŠÍMOVÁ P., 2003:** Návody ke cvičení pro ArcGIS 10.2. Česká zemědělská univerzita – Fakulta životního prostředí, Praha.

**VÚV T. G. MASARYKA, 2014:** Struktura DIBAVOD. Online: [http://www.dibavod.cz/index.php?id=27&PHPSESSID=8c224f1c6d3ca877f22f0015](http://www.dibavod.cz/index.php?id=27&PHPSESSID=8c224f1c6d3ca877f22f001562dc7499) [62dc7499,](http://www.dibavod.cz/index.php?id=27&PHPSESSID=8c224f1c6d3ca877f22f001562dc7499) cit 24. 8. 2014.

**WICHMANN V., 2007:** SAGA-GIS Module Library Documentation (v2.1.3). Online: [http://www.saga-gis.org/saga\\_module\\_doc/2.1.3/ta\\_preprocessor\\_4.html,](http://www.saga-gis.org/saga_module_doc/2.1.3/ta_preprocessor_4.html) cit. 9. 2. 2015.

**WILSON. J. P. & GALLANT J. C., 2000:** Terrain Analysis. John Wiley & Sons Inc, United States.

WANG, L. & H. LIU, 2006: An efficient method for identifying and filling surface depressions in digital elevation models for hydrologic analysis and modelling. International Journal of Geographical Information Science, Vol. 20, No. 2: 193-213.

**SAGA-GIS ORG**, **2015**: Module Library Documentation (v2.1.3) Online: http://www.saga-gis.org/saga\_module\_doc/2.1.3/ta\_compound\_0.html, cit. 25. 2. 2015.

**TARBOTON D. G. & KOLEKTIV, 1991:** On the Extraction of Channel Networks from Digital Elevation Data, Hydrological Processes.

### <span id="page-40-0"></span>**9. PŘÍLOHY**

#### **Seznam příloh**

Příloha č. 1 Digitální model terénu povodí Červeného potoka

Příloha č. 2 Povodí Červeného potoka IV. řádu z webové stránky [www.dibavod.cz](http://www.dibavod.cz/)

Příloha č. 3 Porovnání povodí Červeného potoka automaticky vykresleného povodí v ArcGIS s povodím IV. řádu

Příloha č. 4 Porovnání povodí Červeného potoka automaticky vykresleného povodí v Saga GIS s povodím IV. řádu

Příloha č. 5 Odstranění bezodtokové oblasti ArcGIS a Saga GIS

Příloha č. 6 Porovnání odstranění bezodtokových oblastí ArcGIS a Saga GIS

Příloha č. 7 Směr odtoku v ArcGIS a Saga GIS povodí Červeného potoka

Příloha č. 8 Porovnání směry odtoku mezi ArcGIS a Saga GIS

Příloha č. 9 Akumulace vody v ArcGIS a Saga GIS povodí Červeného potoka

Příloha č. 10 Rastr sklonitosti ArcGIS a Saga GIS povodí Červeného potoka

Příloha č. 11 Rastr expozice svahů ke světovým stranám ArcGIS a Saga GIS povodí Červeného potoka

Příloha č. 12 Porovnání orientace ke světovým stranám v ArcGIS a Saga GIS

Příloha č. 13 Porovnání odstranění bezodtokových oblastí v ArcGIS (Fill) a Saga GIS (Fill Sinks (Plachon & Darboux) a Fill Sinks (Wang & Liu))

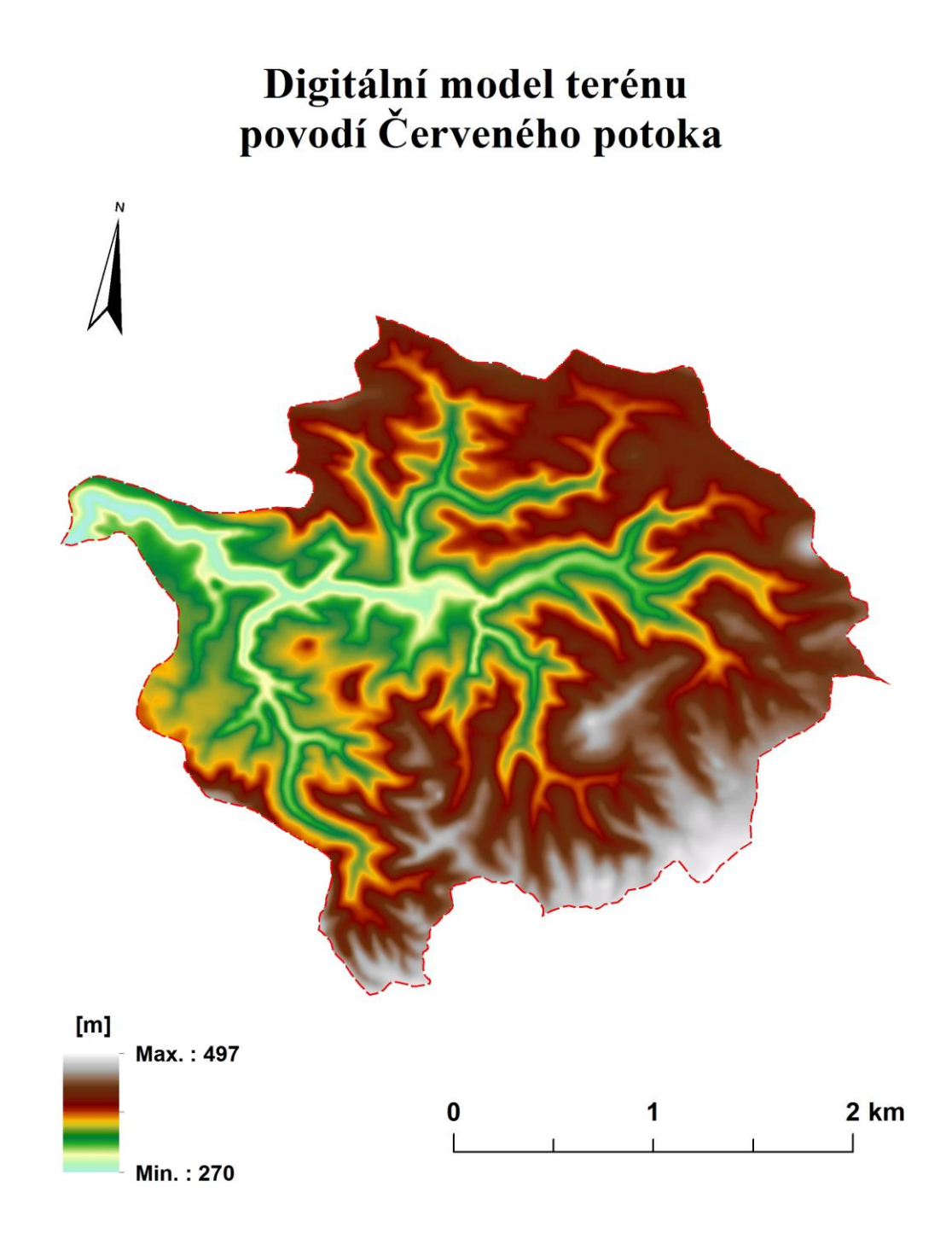

#### Zpracováno v rámci bakalářské práce na téma: Hydrologická analýza povodí Červeného potoka užitím nastrojů ArcGIS a Saga GIS Qiongyan Liu, FŽP, ČZU, Praha 2014

Příloha č. 1 Digitální model terénu povodí Červeného potoka vytvořený funkcí Topo to Raster

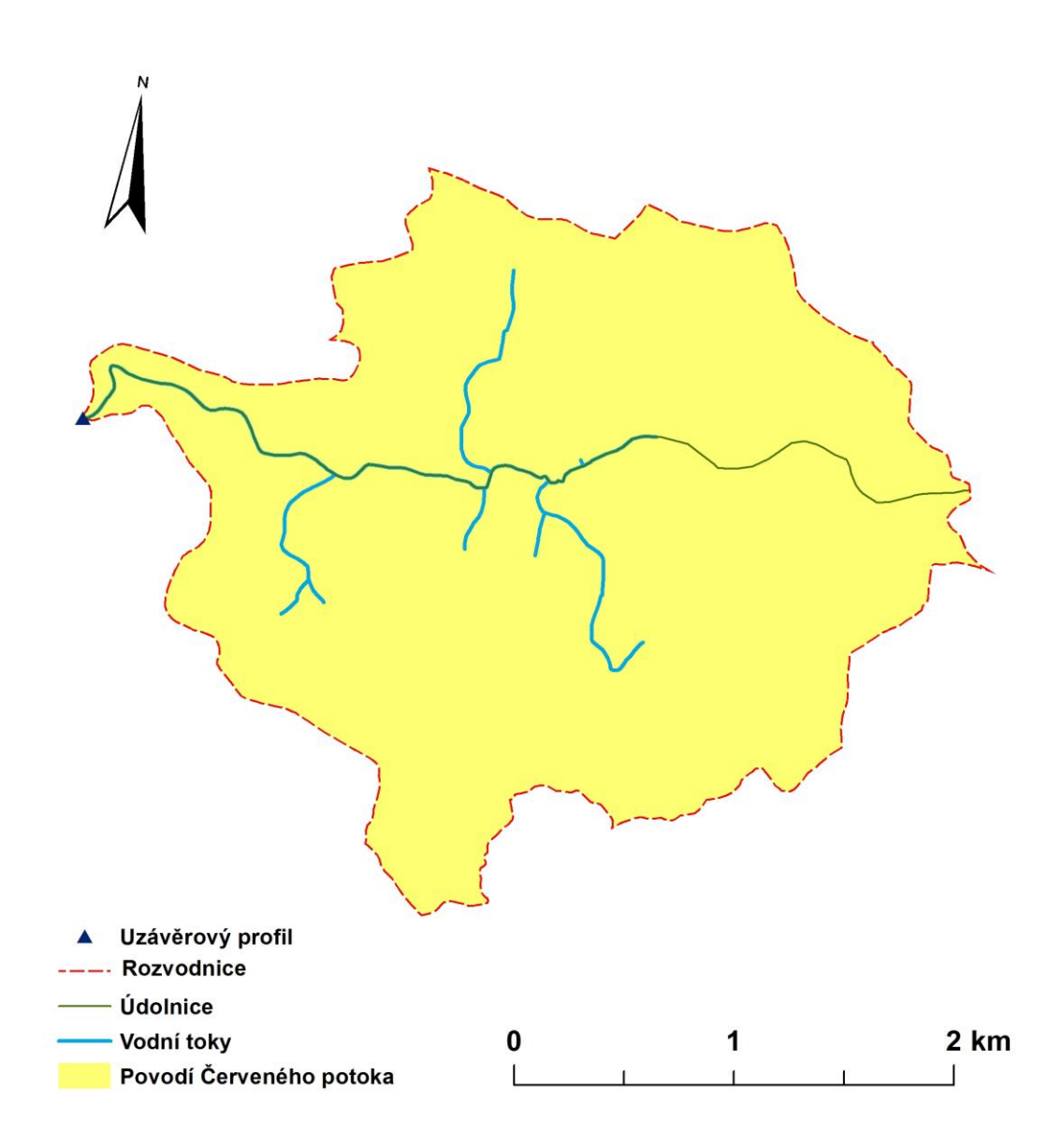

#### www.dibavod.cz

Zpracováno v rámci bakalářské práce na téma: Hydrologická analýza povodí Červeného potoka užitím nastrojů ArcGIS a Saga GIS Qiongyan Liu, FŽP, ČZU, Praha 2014

Příloha č. 2 Povodí Červeného potoka IV. řádu z webové stránky [www.dibavod.cz](http://www.dibavod.cz/) s vyznačenými vodními toky, údolnicí, rozvodnicí a uzávěrovým profilem

### Porovnání automaticky vykresleného povodí v ArcGIS s povodí IV. řadu z DIBAVOD

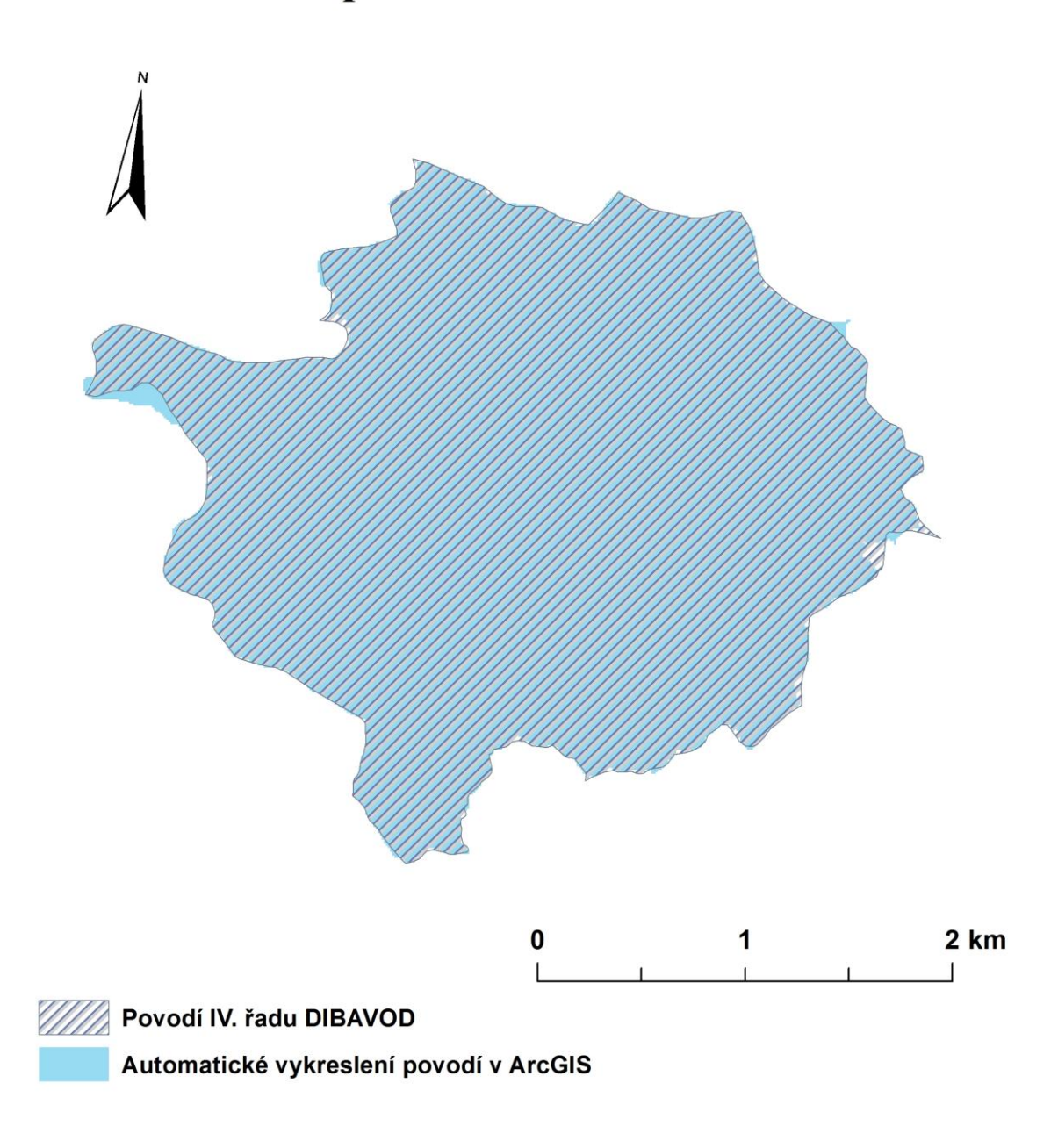

Zpracováno v rámci bakalářské práce na téma: Hydrologická analýza povodí Červeného potoka užitím nastrojů ArcGIS a Saga GIS Qiongyan Liu, FŽP, ČZU, Praha 2014

Příloha č. 3 Porovnání povodí Červeného potoka automaticky vykresleného povodí v ArcGIS s povodím IV. řádu z DIBAVOD

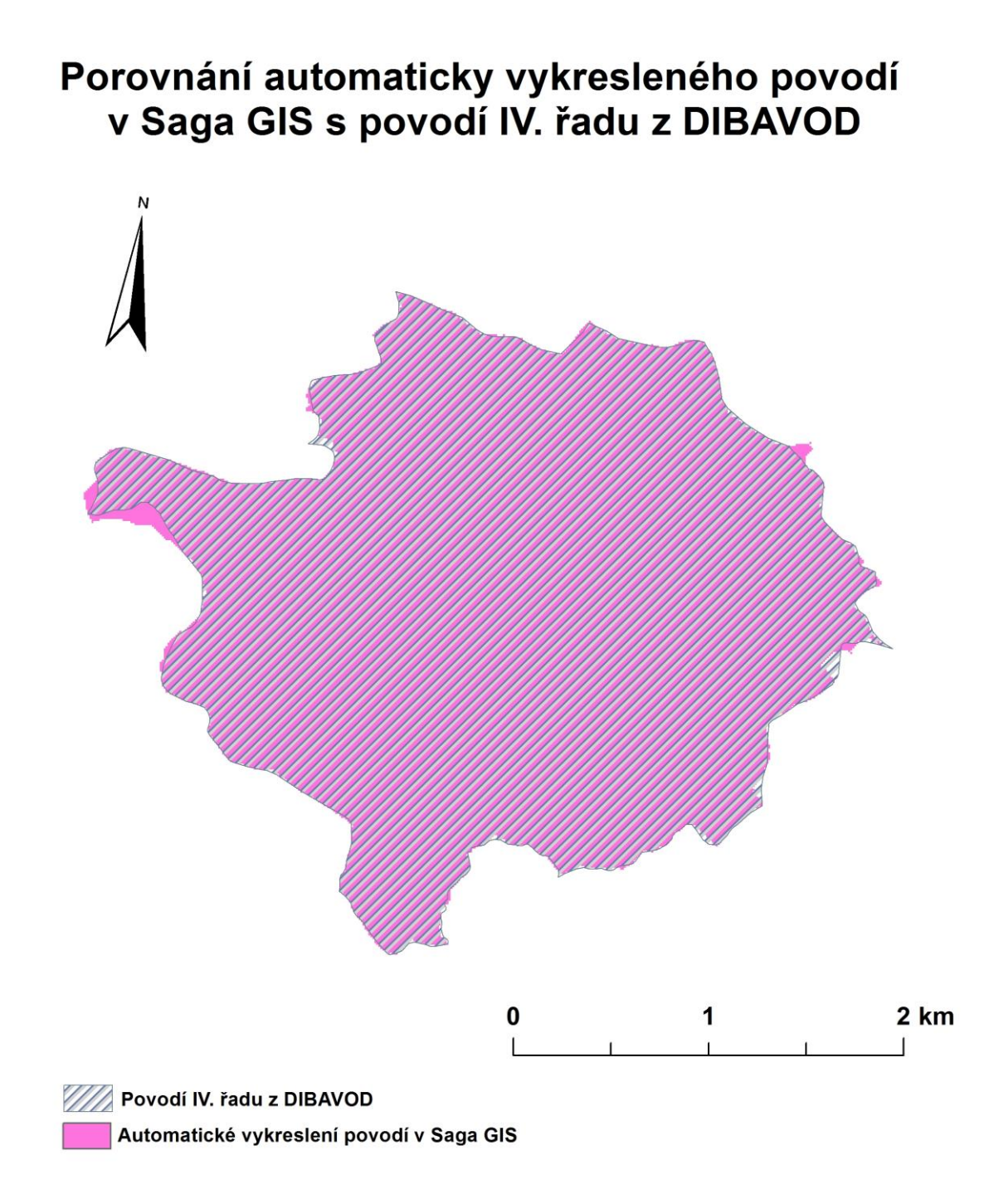

#### Zpracováno v rámci bakalářské práce na téma: Hydrologická analýza povodí Červeného potoka užitím nastrojů ArcGIS a Saga GIS Qiongyan Liu, FŽP, ČZU, Praha 2014

Příloha č. 4 Porovnání povodí Červeného potoka automaticky vykresleného povodí v Saga GIS s povodím IV. řadu z DIBAVOD

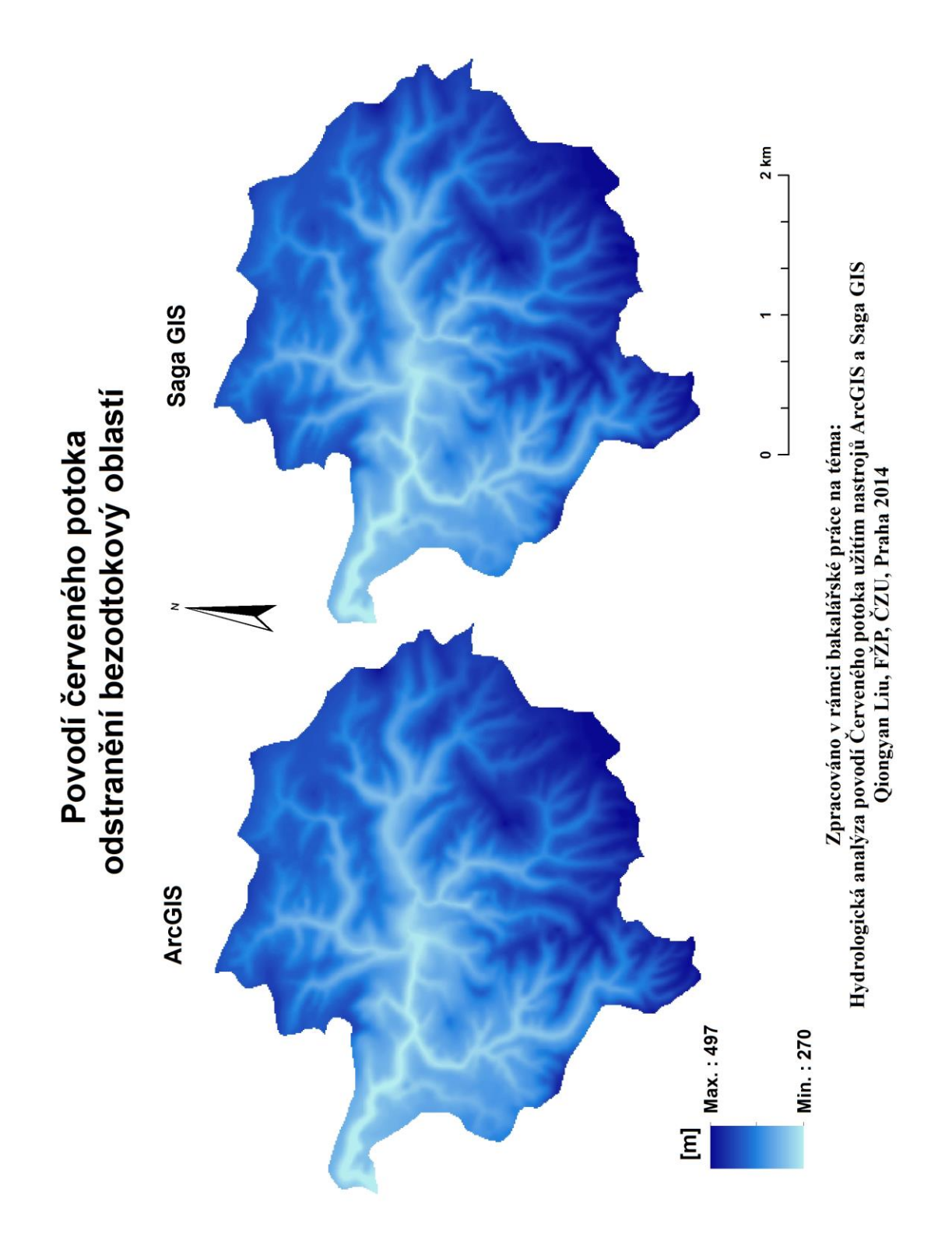

Příloha č. 5 Odstranění bezodtokové oblasti v ArcGIS a Saga GIS

# Povodí Červeného potoka

#### Porovnávání odstranění bezodtokových oblasti ArcGIS a Saga GIS

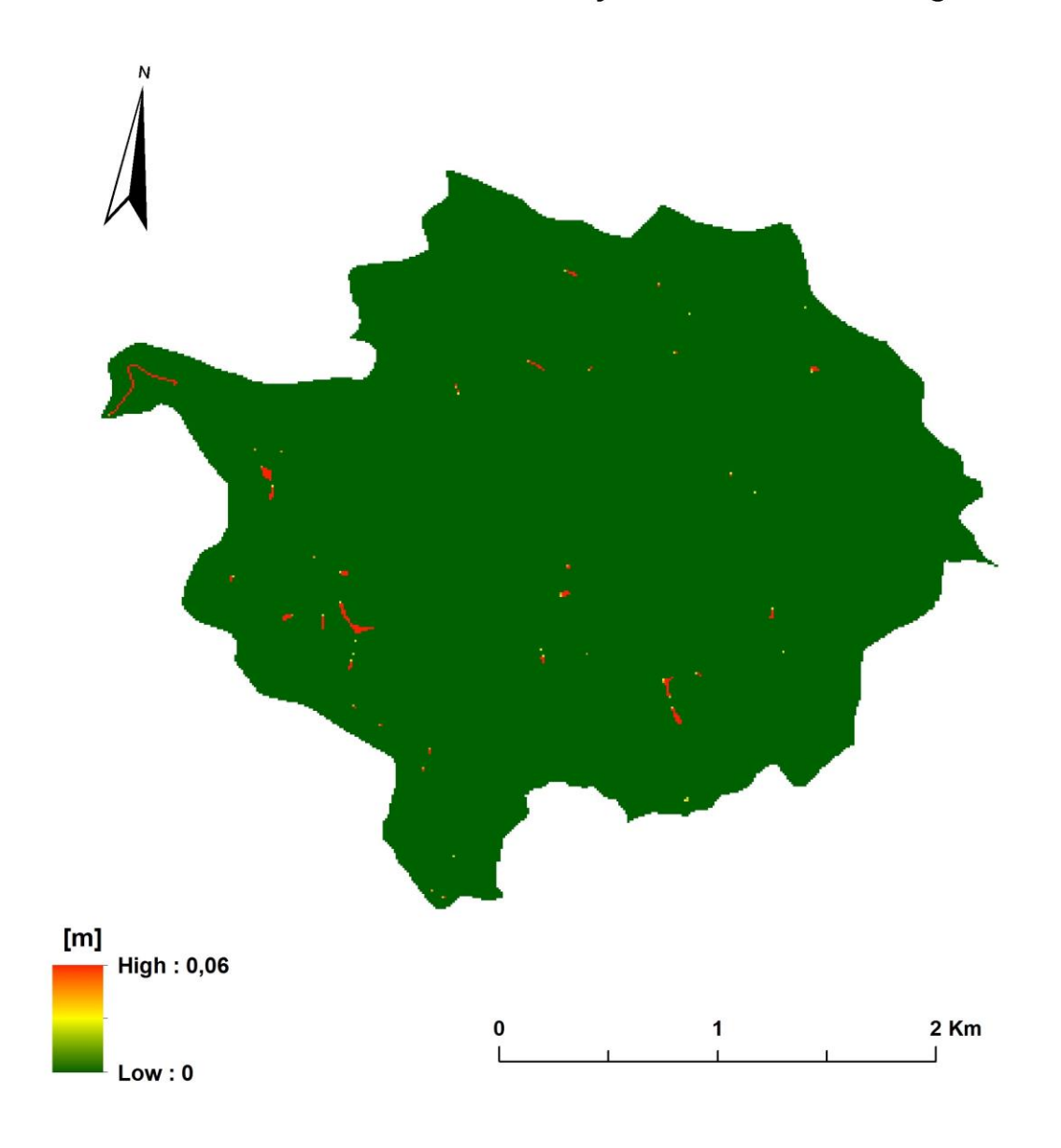

Zpracováno v rámci bakalářské práce na téma: Hydrologická analýza povodí Červeného potoka užitím nastrojů ArcGIS a Saga GIS Qiongyan Liu, FŽP, ČZU, Praha 2014

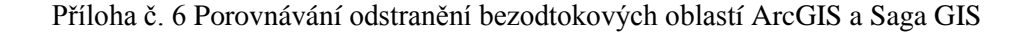

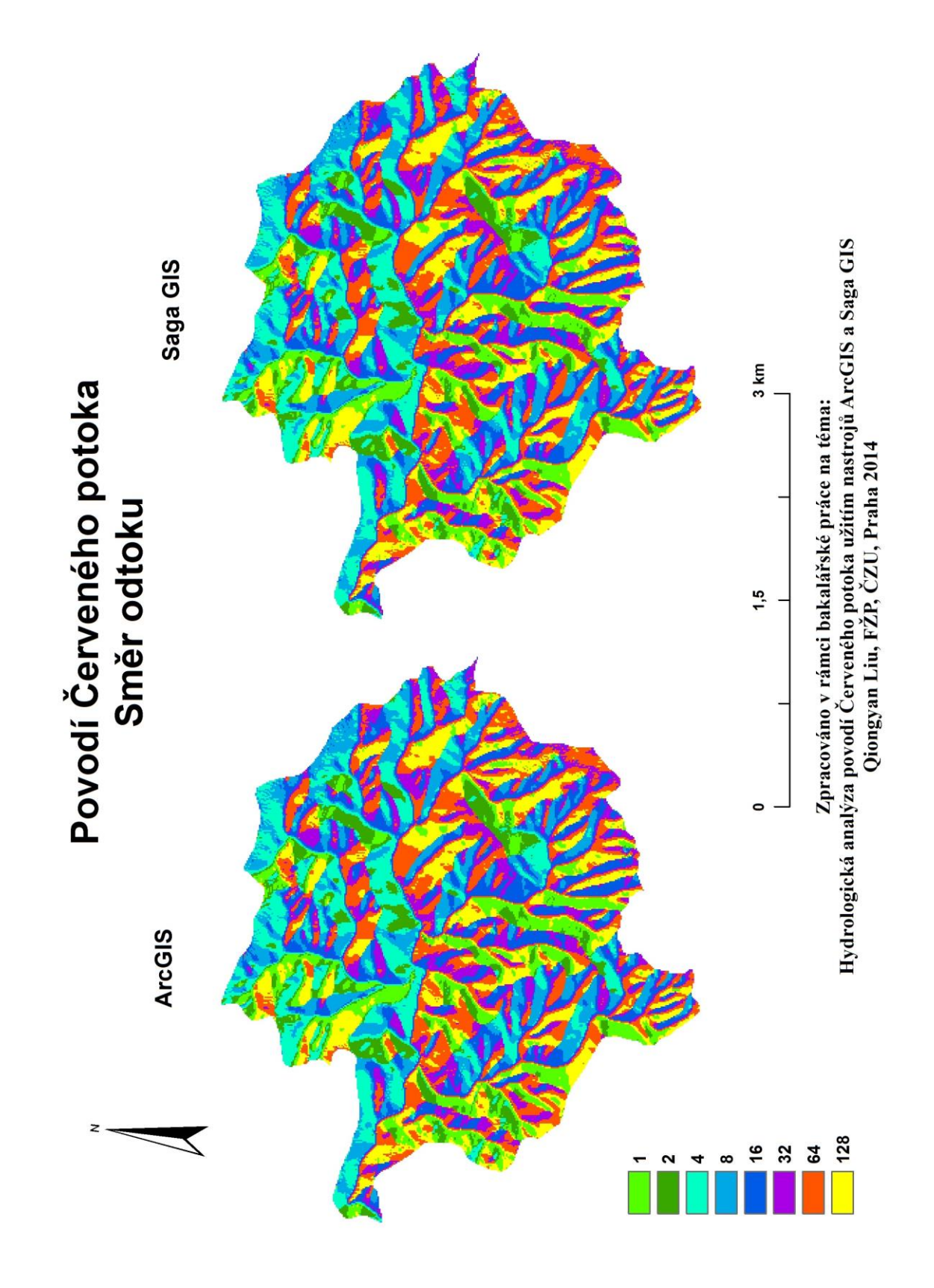

Příloha č. 7 Směr odtoku v ArcGIS a Saga GIS Povodí Červeného potoka

## Povodí Červeného potoka porovnání směr odtoku mezi ArcGIS a Saga GIS

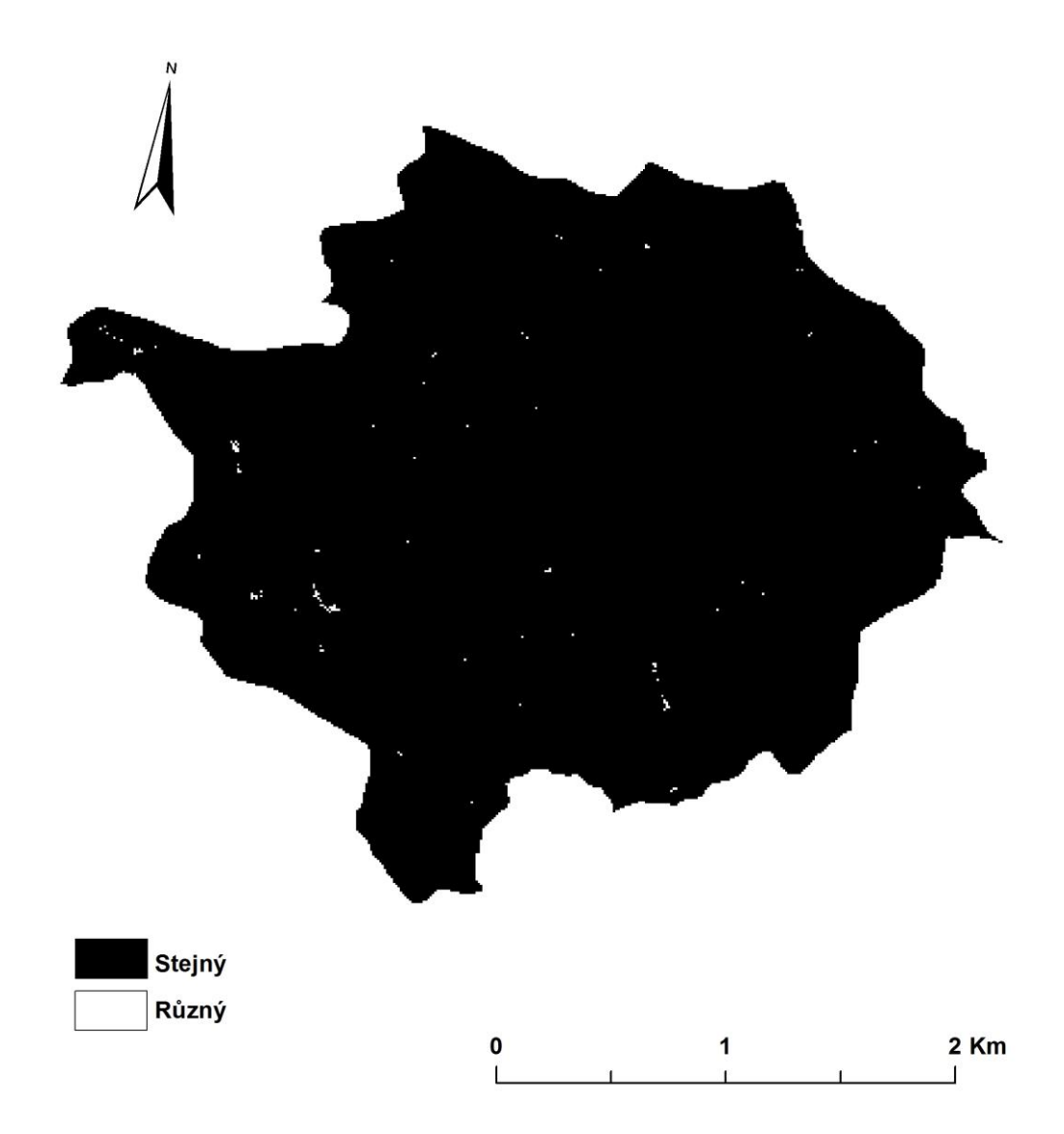

Zpracováno v rámci bakalářské práce na téma: Hydrologická analýza povodí Červeného potoka užitím nastrojů ArcGIS a Saga GIS Qiongyan Liu, FŽP, ČZU, Praha 2014

Příloha č. 8 Porovnávání rozdílů směry odtoku v ArcGIS a Saga GIS Povodí Červeného

potoka

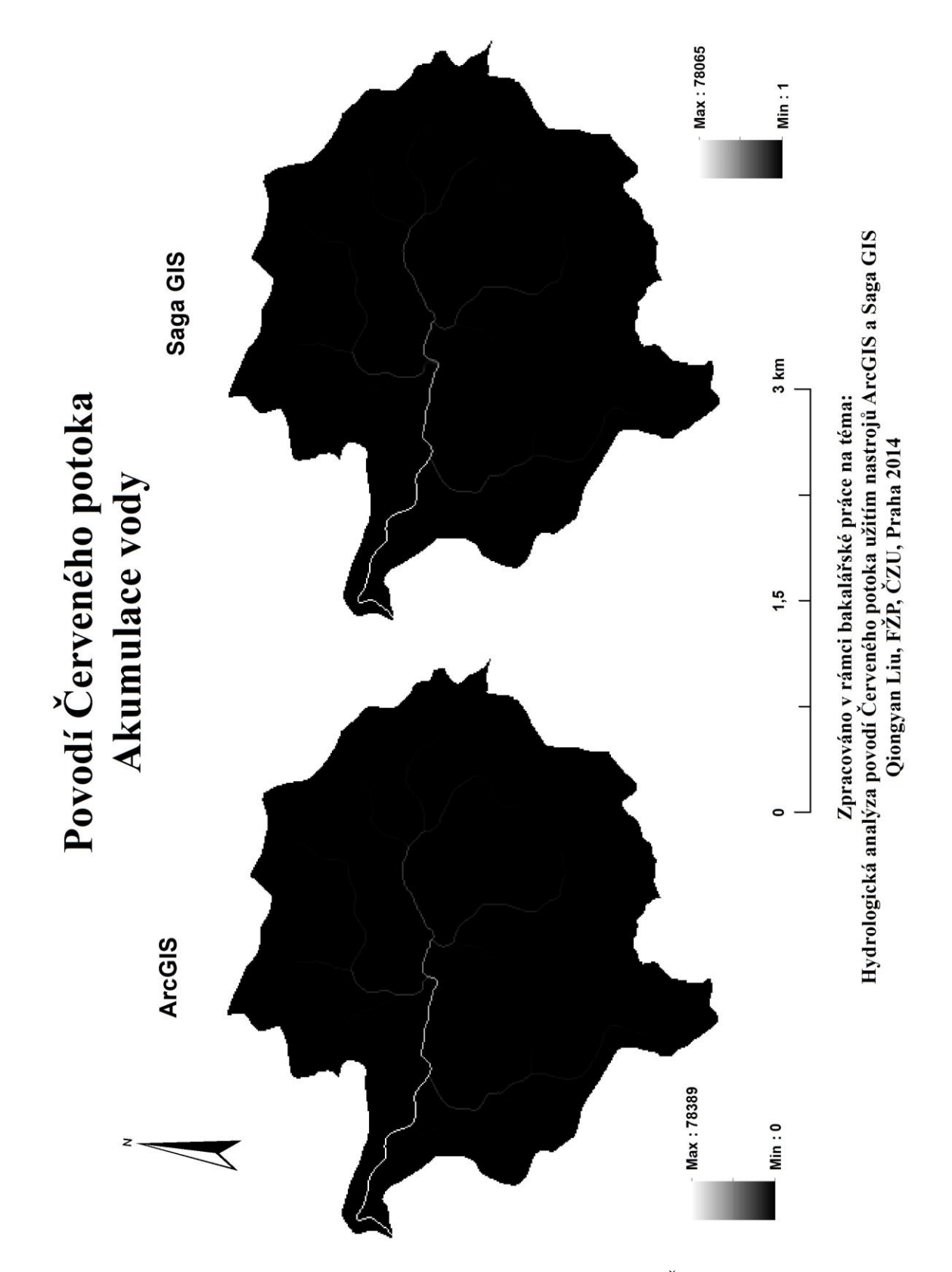

Příloha č. 9 Akumulace vody v ArcGIS a Saga GIS povodí Červeného potoka

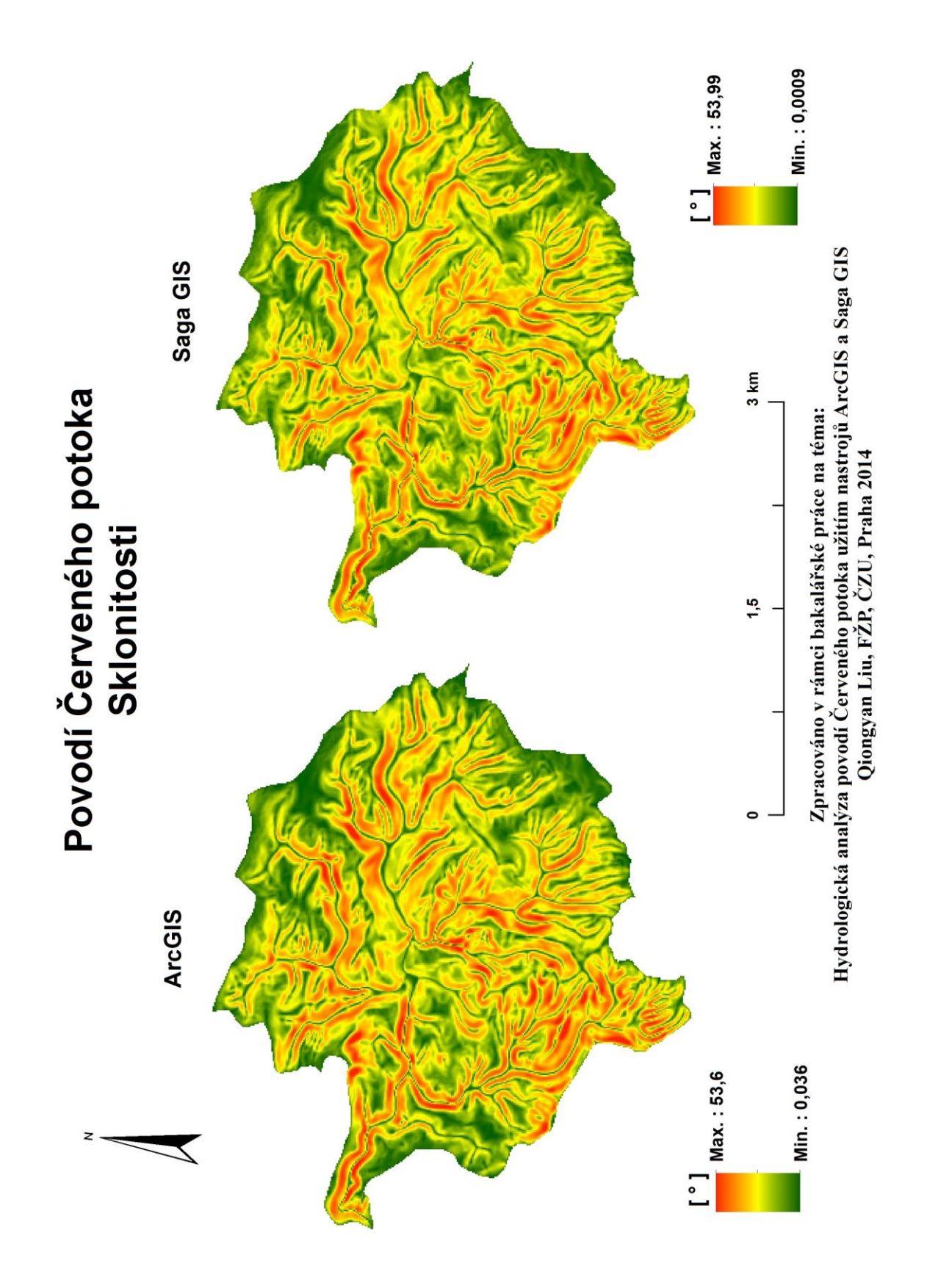

Příloha č. 10 Rastr sklonitosti v ArcGIS a Saga GIS povodí Červeného potoka

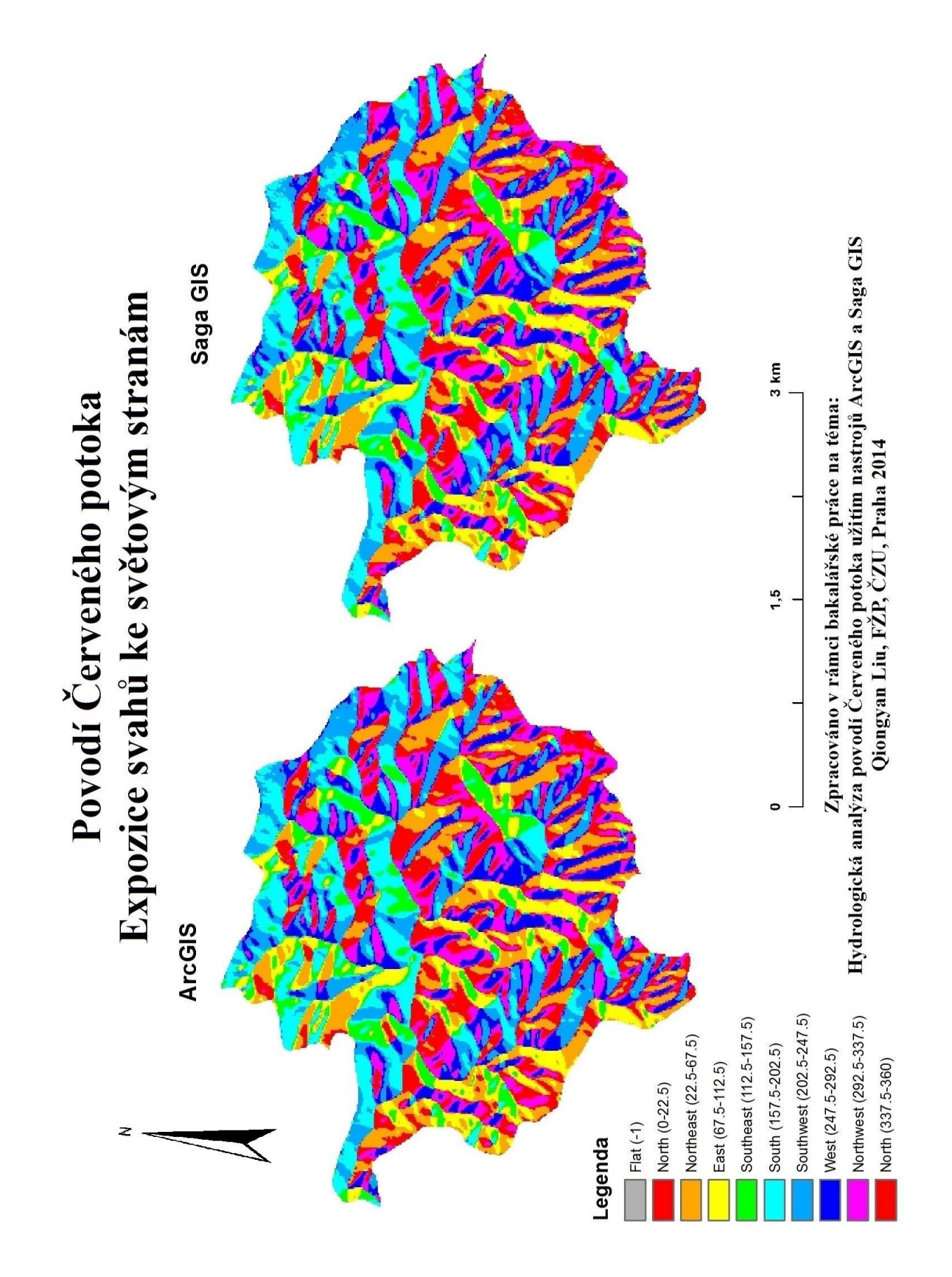

Příloha č. 11 Rastr expozice svahů ke světovým stranám ArcGIS a Saga GIS povodí Červeného potoka

# Povodí Červeného potoka

Porovnání rozdílů expozice svahů ke světovým stranám v ArcGIS a Saga GIS

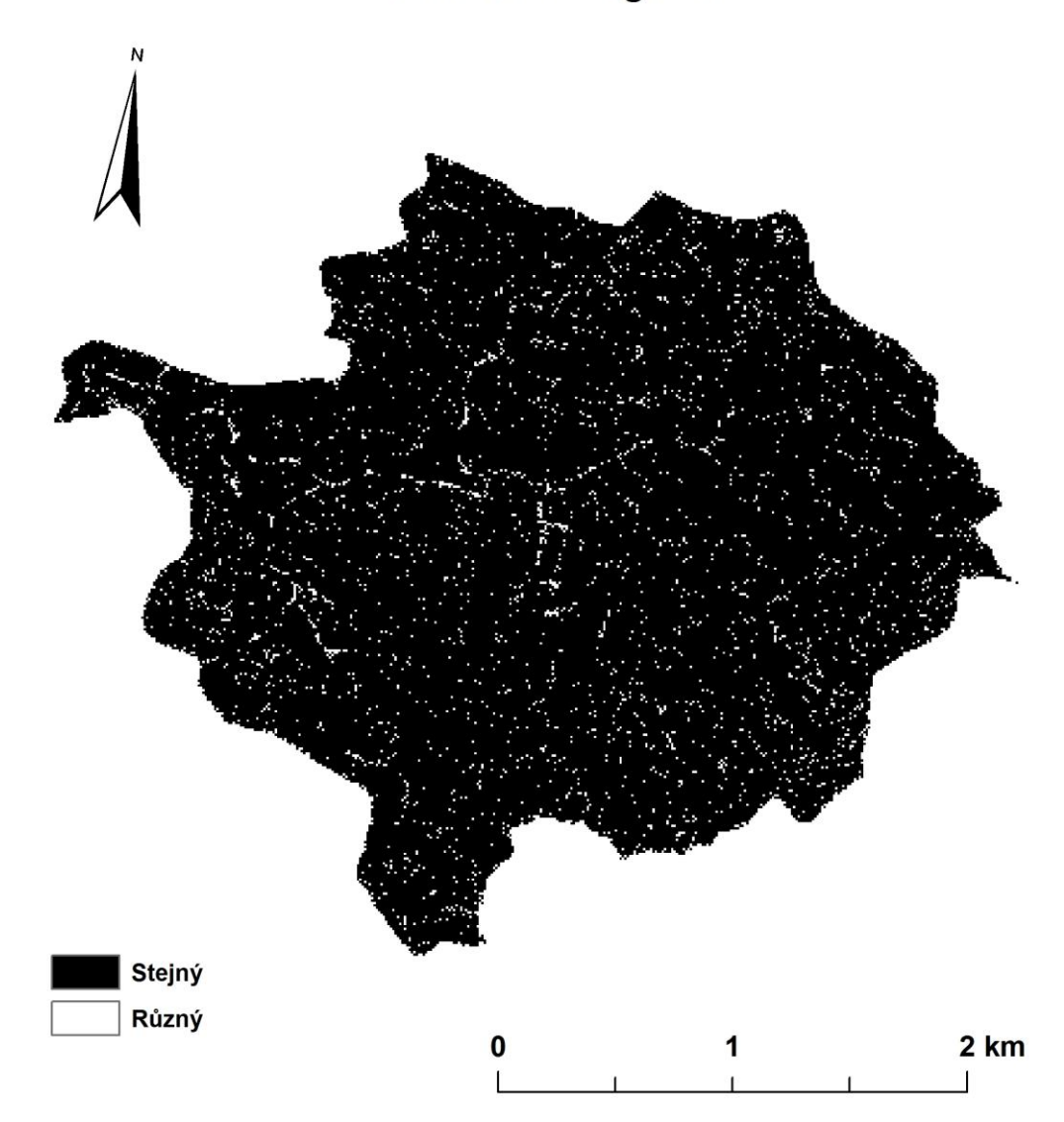

Zpracováno v rámci bakalářské práce na téma: Hydrologická analýza povodí Červeného potoka užitím nastrojů ArcGIS a Saga GIS Qiongyan Liu, FŽP, ČZU, Praha 2014

Příloha č. 12 Porovnání orientace ke světovým stranám v ArcGIS a Saga GIS

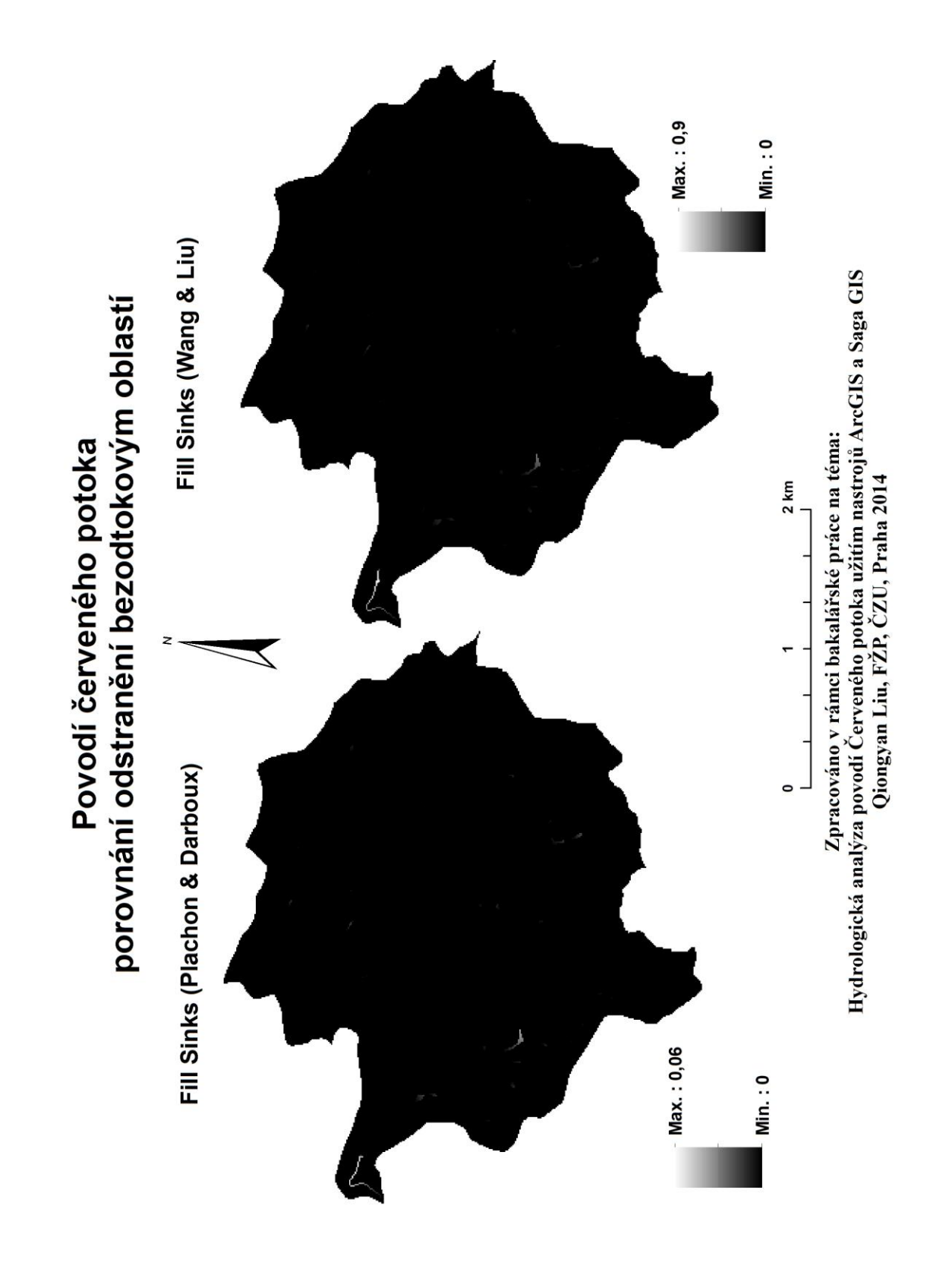

Příloha č. 13 Porovnání odstranění bezodtokovýchikk oblastí v ArcGIS (Fill) a Saga GIS (Fill Sinks (Plachon & Darboux) a Fill Sinks (Wang & Liu))